<span id="page-0-0"></span>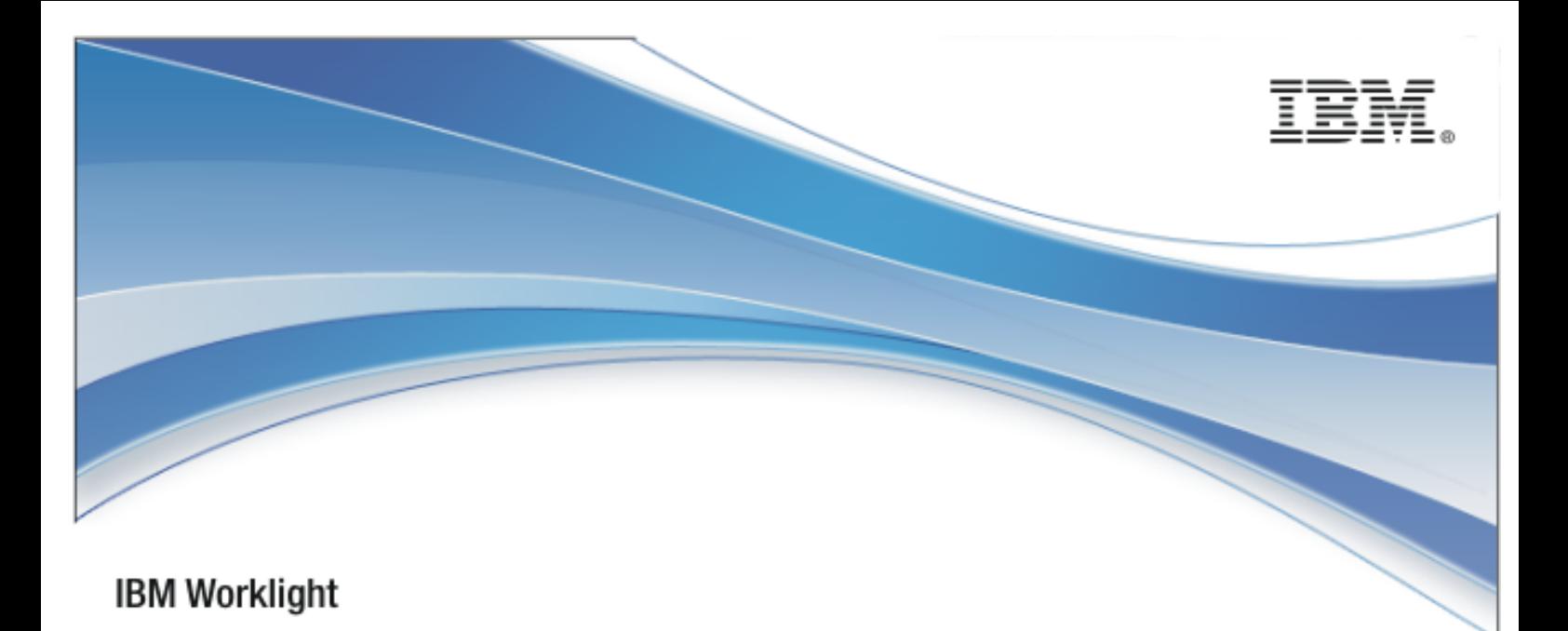

# IBM Worklight V6.0.0

# Objective-C client-side API for native iOS

apps

7 February 2014

# Copyright Notice

© Copyright IBM Corp. 2011, 2014

US Government Users Restricted Rights - Use, duplication or disclosure restricted by GSA ADP Schedule Contract with IBM Corp.

# **Trademarks**

IBM, the IBM logo, ibm.com are trademarks or registered trademarks of International Business Machines Corporation, registered in many jurisdictions worldwide. Worklight is a trademark or registered trademark of Worklight, an IBM Company. Other product and service names might be trademarks of IBM or other companies. A current list of IBM trademarks is available on the Web at "[Copyright and](http://www.ibm.com/legal/copytrade.shtml)  [trademark information](http://www.ibm.com/legal/copytrade.shtml)" at [www.ibm.com/legal/copytrade.shtml.](http://www.ibm.com/legal/copytrade.shtml)

Other company products or service names may be trademarks or service marks of others.

This document may not be reproduced in whole or in part without the prior written permission of IBM.

# About IBM®

See [http://www.ibm.com/ibm/us/en/.](http://www.ibm.com/ibm/us/en/)

# **Contents**

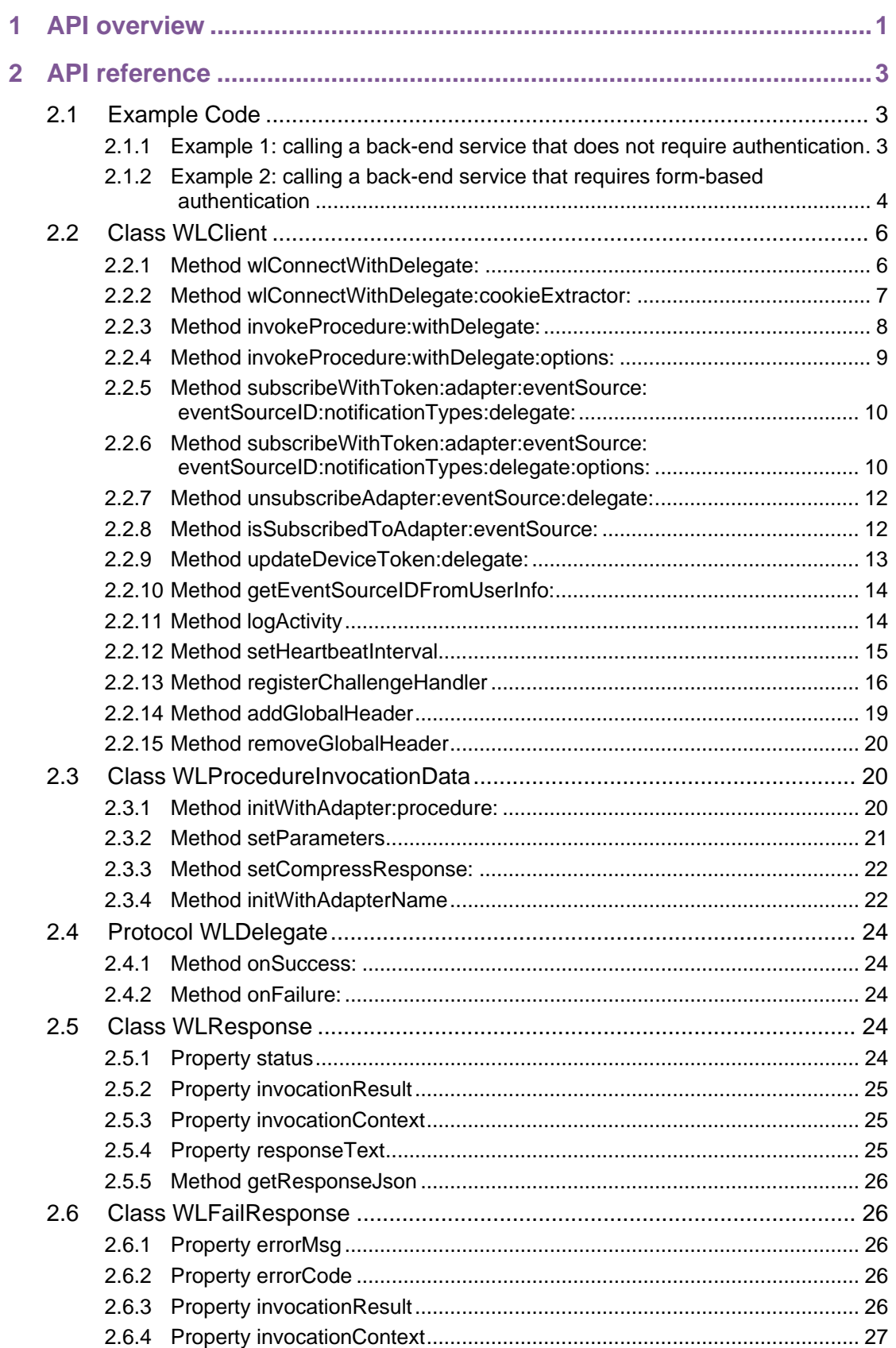

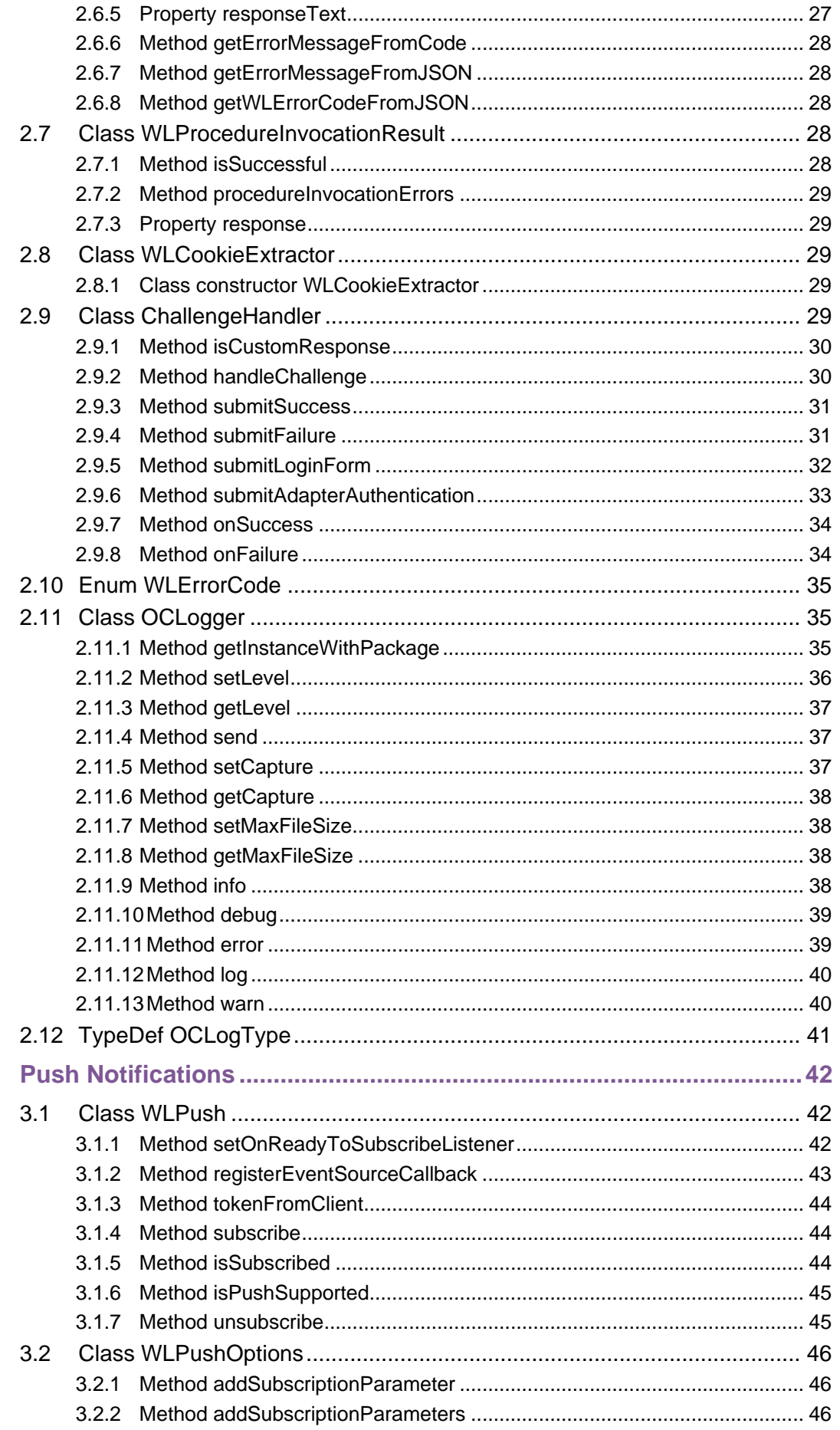

 $\overline{\mathbf{3}}$ 

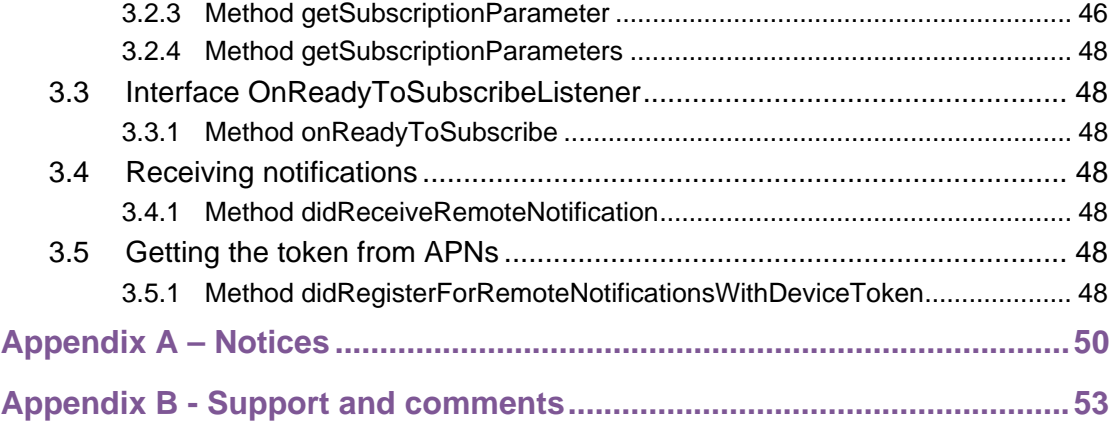

# **Tables**

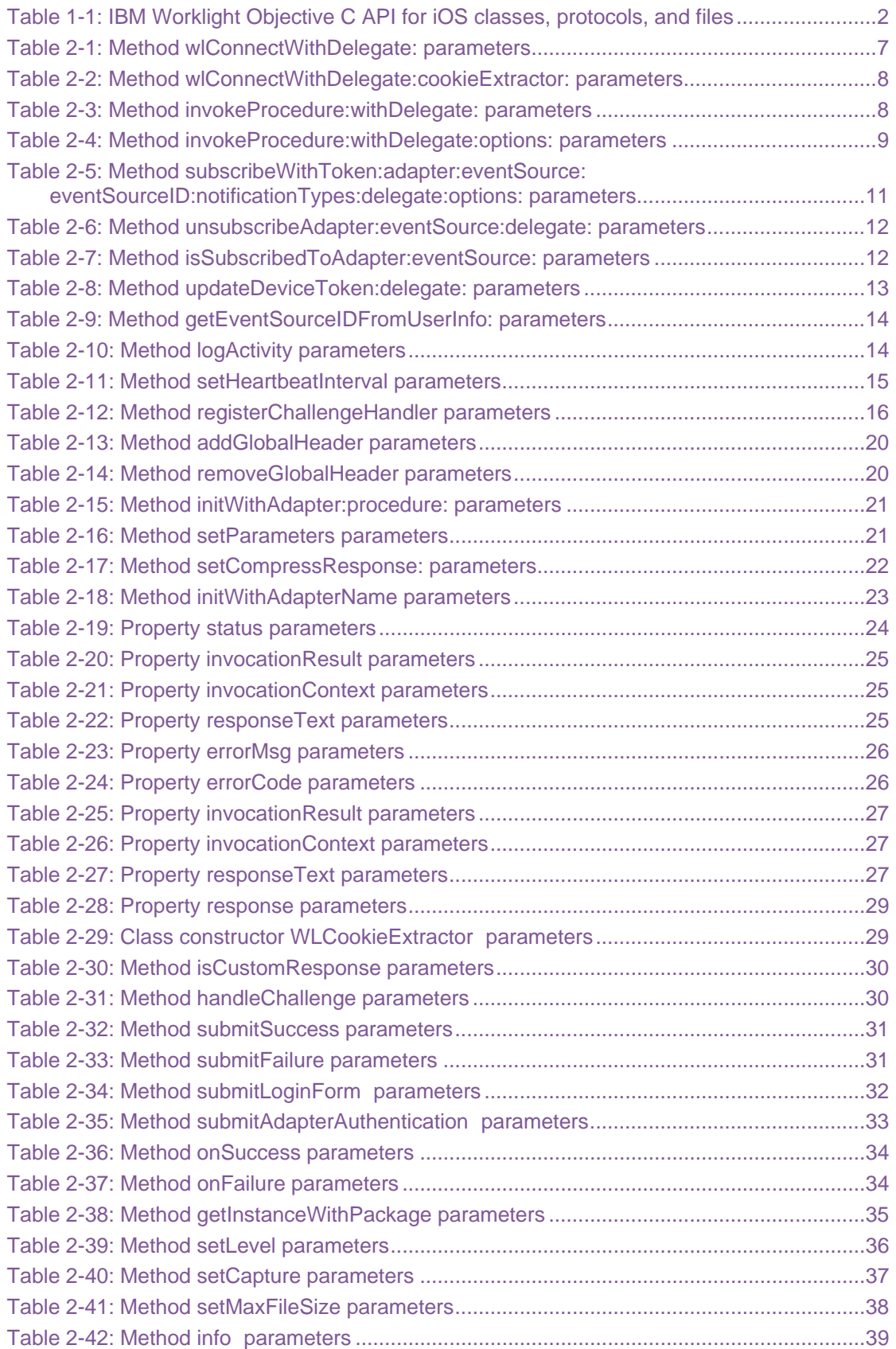

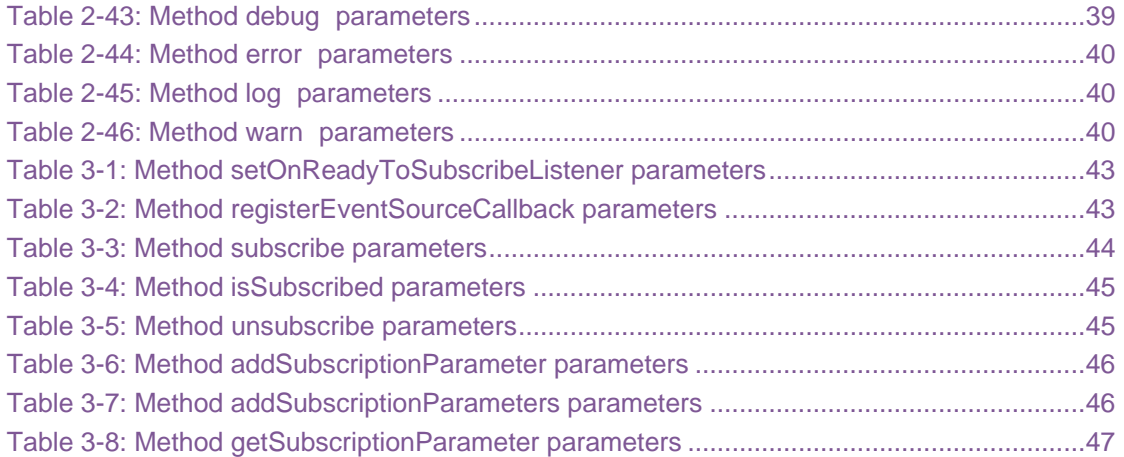

# About this document

This document is intended for iPhone and iPad developers who want to access IBM® Worklight® services from native iOS applications written in Objective-C. The document guides you through the classes and methods available.

# <span id="page-9-0"></span>1 API overview

The IBM Worklight Objective-C client-side API for native iOS apps exposes four main capabilities:

- Calling back-end services to retrieve data and perform back-end transactions.
- Writing custom log lines for reporting and auditing purposes.
- Writing custom Challenge Handlers to create user authentication.
- Subscribing and unsubscribing to push notifications.

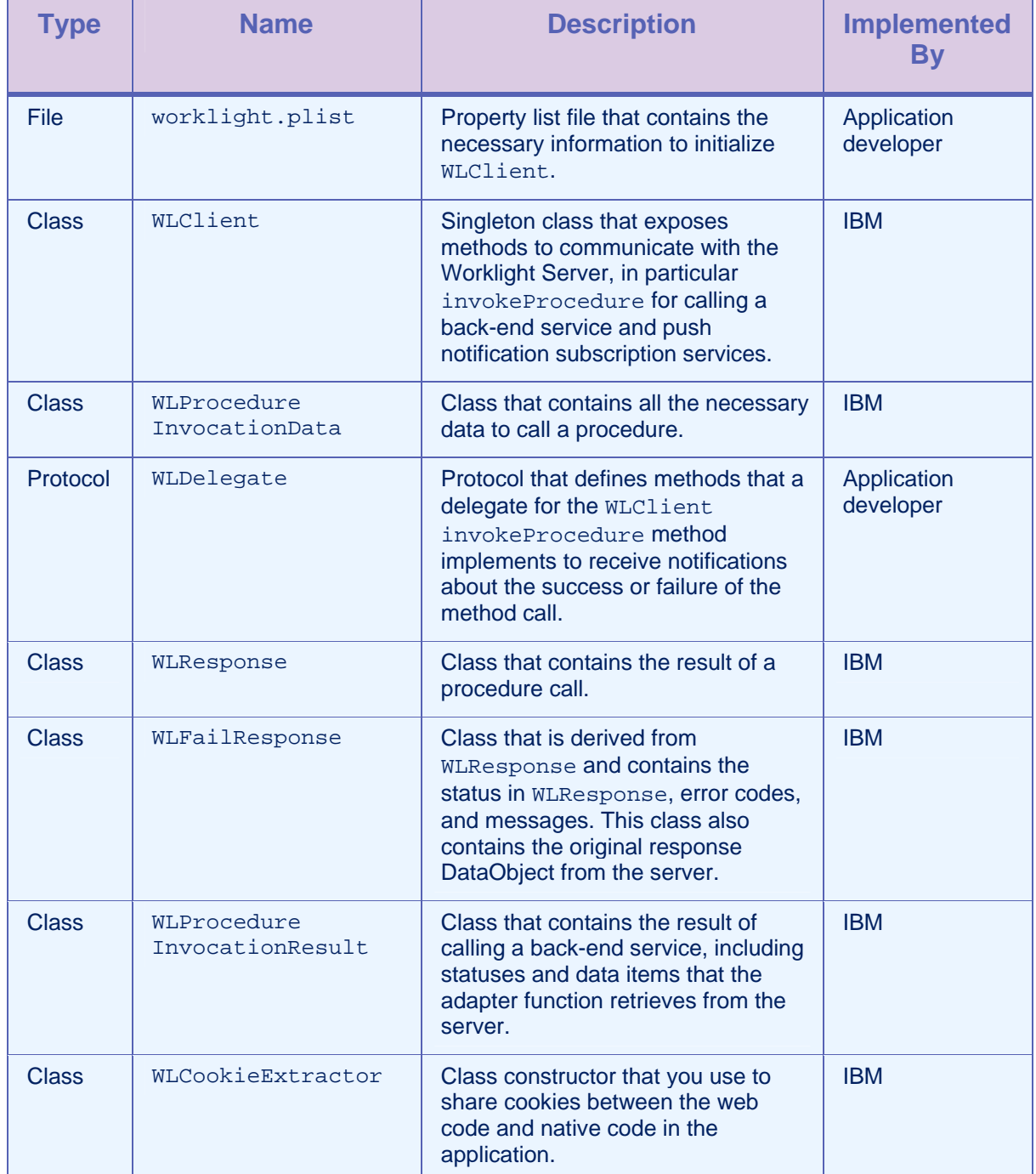

<span id="page-10-0"></span>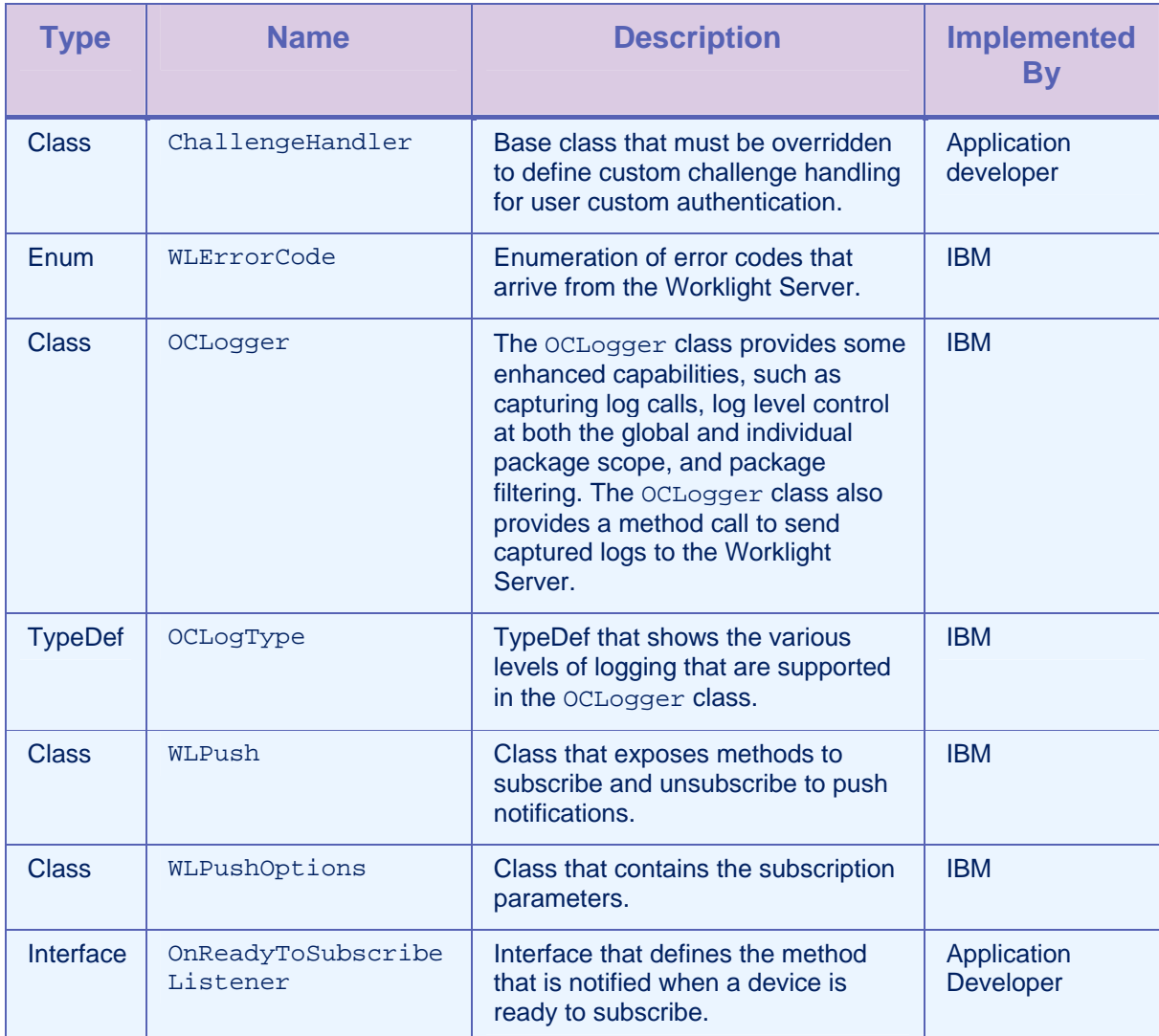

*Table 1-1: IBM Worklight Objective C API for iOS classes, protocols, and files* 

# <span id="page-11-0"></span>2 API reference

# 2.1 Example Code

The following code samples show how to use the IBM Worklight Objective-C client-side API. All API classes, methods, and enums are described after these examples.

# 2.1.1 Example 1: calling a back-end service that does not require authentication

```
MyClass.m
```

```
-(void) someMethod{ 
 … 
     WLDelegate *connectDelegate = [MyConnectDelegate new]; 
     [[WLClient sharedInstance] 
  wlConnectWithDelegate:connectDelegate]; 
}
```
# MyConnectDelegate.m <WLDelegate>

```
/** 
 * called if connectDelegate succeeded 
 */ 
-(void) onSuccess(WLResponse *)response { 
   // initialize a procedureInvocationData object 
   WLProcedureInvocationData *invocationData = 
        [[WLProcedureInvocationData alloc] 
          initWithAdapter:@"demoAdapter" 
  procedure:@"getDemoAccount"]; 
     [invocationData setParameters: 
          [NSArray arrayWithObjects:@"123-456-789", @"california", 
  nil]]; 
   // invoke the procedure 
   WLDelegate *invokeProcedureDelegate = 
        [MyInvokePRocedureDelegate new]; 
   [[WLClient sharedInstance] invokeProcedure:invocationData 
        withDelegate:invokeProcedureDelegate];
```
<span id="page-12-0"></span>}

#### MyInvokeProcedureDelegate <WLDelegate>

```
/** 
  * called if invokeProcedure succeeded 
  */ 
-(void)onSuccess:(WLResponse *)response{ 
     // status 
     NSLog(@"Response status is %@", [response status]); 
     // print the response data 
    NSLog(@"Invocation response success status: %d. Invocation 
   result data is %@", 
         [[response invocationResult] isSuccessful], 
         [[response invocationResult] getResponse]); 
} 
/** 
 * called if invokeProcedure failed 
  */ 
-(void)onFailure:(WLFailResponse *)failResponse{ 
     // status 
    NSLog(@"Response status is %@". Error code %@ (%@)., [response 
  status], 
    failResponse errorCode], 
     [failResponse errorMsg]); 
}
```
# 2.1.2 Example 2: calling a back-end service that requires formbased authentication

```
-(void) someMethod{ 
... 
 [[WLClient sharedInstance] 
wlConnectWithDelegate:connectDelegate]; 
FormChallengeHandler *challengeHandler = [[FormChallengeHandler 
   alloc] initWithController:self];
```

```
 challengeHandler.username = @"username"; 
    challengeHandler.password = @"password"; 
    [[WLClient sharedInstance] 
   registerChallengeHandler:[challengeHandler 
   initWithRealm:@"securityRealm"]]; 
} 
/** 
  * called if connectDelegate succeeded 
  */ 
-(void) onSuccess(WLResponse *)response { 
     // initialize a procedureInvocationData object 
    WLProcedureInvocationData *invocationData = 
       [[WLProcedureInvocationData alloc] 
   initWithAdapter:@"demoAdapter" 
                  procedure:@"getDemoAccount"]; 
    [invocationData setParameters: [NSArray arrayWithObjects:@"123-
   456-789", @"california", nil]]; 
    // invoke the procedure 
    WLDelegate *invokeProcedureDelegate = 
    [MyInvokePRocedureDelegate new]; 
    [[WLClient sharedInstance] invokeProcedure:invocationData 
     withDelegate:invokeProcedureDelegate]; 
} 
@implementation FormChallengeHandler 
/** 
 * handling the challenge handler at the client side 
  */ 
- (void)handleChallenge: (WLResponse *)response { 
   NSDictionary *params = [NSDictionary 
   dictionaryWithObjectsAndKeys:@"username", @"j_username", 
   @"password", @"j_password", nil]; 
    NSDictionary *headers = [NSDictionary 
   dictionaryWithObjectsAndKeys:@"aaa", @"custom1", nil];
```

```
} 
/** 
  * called in onSuccess of challenge handler 
  */ 
-(void)onSuccess:(WLResponse *)response { 
     if([self isCustomResponse:response]){ 
      [self submitFailure:response]; 
     } 
     else { 
      [self submitSuccess:response]; 
     } 
     /** 
    * Successfully logged in 
    */ 
} 
/** 
  * called in onFailure of challenge handler 
  */ 
-(void)onFailure:(WLFailResponse *)response{ 
     [self submitFailure:response]; 
     /** 
    * Failed to log in 
    */ 
} 
@end
```
# 2.2 Class WLClient

This singleton class exposes methods that you use to communicate with the Worklight Server.

# 2.2.1 Method wlConnectWithDelegate:

# **Syntax**

-(void)wlConnectWithDelegate:(WLDelegate \*)delegate;

#### <span id="page-15-0"></span>**Description**

This method uses the connection properties and the application ID from the worklight.plist file to initialize communication with the Worklight Server. The server checks the validity of the application version.

**Note:** This method must be called before any other WLClient method that calls the server, such as logActivity and invokeProcedure.

If the server returns a successful response, the onSuccess method is called. If an error occurs, the onFailure method is called.

#### **Parameters**

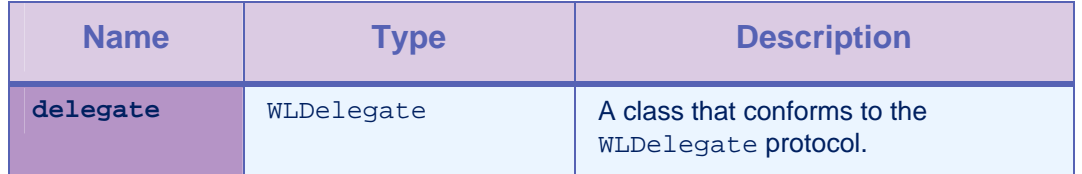

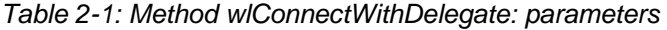

# 2.2.2 Method wlConnectWithDelegate:cookieExtractor:

# **Syntax**

-(void) wlConnectWithDelegate:(id <WLDelegate>)delegate cookieExtractor:(WLCookieExtractor \*) cookieExtractor;

# **Description**

This method uses the connection properties and the application ID from the worklight.plist file to initialize communication with the Worklight Server. The server checks the validity of the application version.

**Note:** This method must be called before any other WLClient method that calls the server such as logActivity and invokeProcedure.

If the server returns a successful response, the onSuccess method is called. If an error occurs, the onFailure method is called.

#### **Parameters**

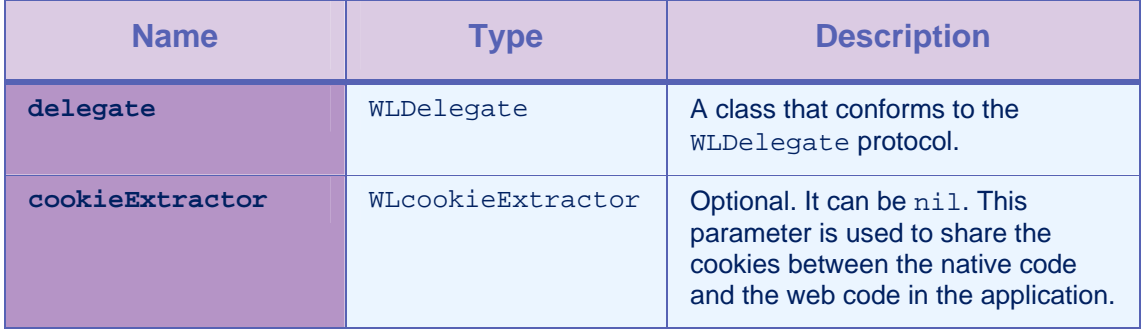

*Table 2-2: Method wlConnectWithDelegate:cookieExtractor: parameters* 

```
Example
```

```
-(void) someMethod{ 
   … 
  WLDelegate *connectDelegate = [MyConnectDelegate new]; 
   [[WLClient sharedInstance] wlConnectWithDelegate:connectDelegate 
      cookieExtractor:[WLCookieExtractor new]]; 
}
```
# 2.2.3 Method invokeProcedure:withDelegate:

#### **Syntax**

-(void)invokeProcedure:(WLProcedureInvocationData \*)procedureInvocationData withDelegate:(id <WLDelegate>)delegate;

#### **Description**

This method calls an adapter procedure. This method is asynchronous. The response is returned to the callback functions of the provided delegate.

If the call succeeds, onSuccess is called. If it fails, onFailure is called.

#### **Parameters**

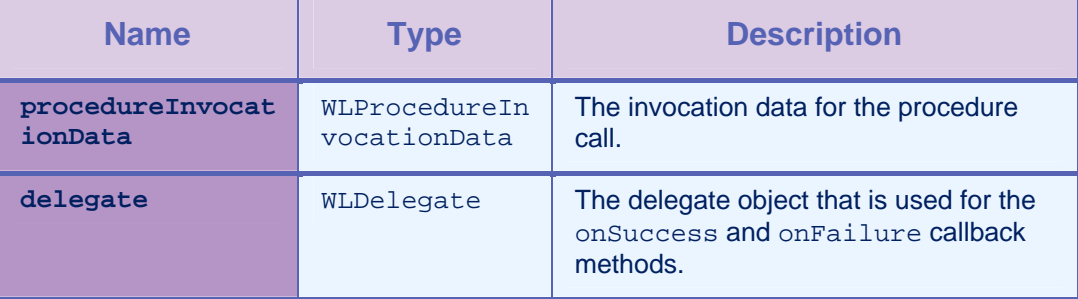

*Table 2-3: Method invokeProcedure:withDelegate: parameters* 

# <span id="page-17-0"></span>2.2.4 Method invokeProcedure:withDelegate:options:

#### **Syntax**

```
-(void)invokeProcedure:(WLProcedureInvocationData 
  *)procedureInvocationData withDelegate:(id 
  <WLDelegate>)delegate options:(NSDictionary *) options;
```
# **Description**

This method is similar to invokeProcedure:options, with an additional options parameter to provide more data for this procedure call.

#### Parameters

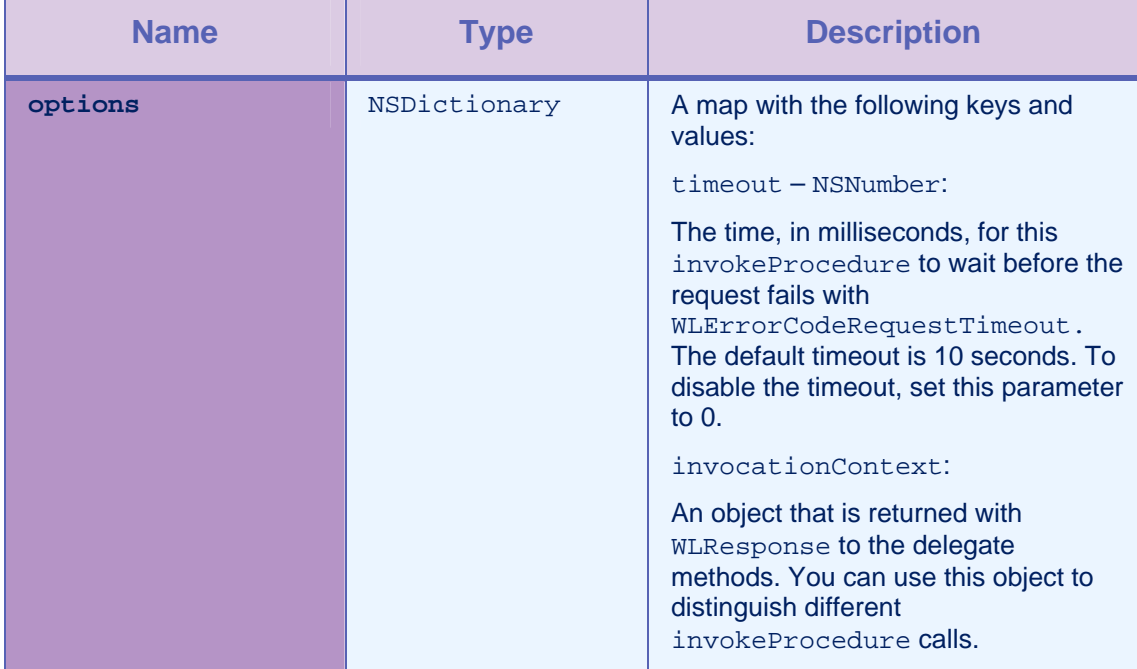

*Table 2-4: Method invokeProcedure:withDelegate:options: parameters* 

#### Example

<span id="page-18-0"></span>NSNumber \*invocationContextCounter = [NSNumber numberWithInt:1]; NSNumber \*timeout = [NSNumber numberWithInt:3000]; NSDictionary \*options = [NSDictionary dictionaryWithObjectsAndKeys: invocationContextCounter, @"invocationContext", timeout, @"timeout", nil];

# 2.2.5 Method subscribeWithToken:adapter:eventSource: eventSourceID:notificationTypes:delegate:

**Syntax** 

-(void) subscribeWithToken:(NSData \*)deviceToken adapter:(NSString \*)adapter eventSource: (NSString \*)eventSource eventSourceID: (int)id notificationType:(UIRemoteNotificationType) types delegate:(id <WLDelegate>)delegate

#### **Description**

Calling this method is the same as calling the method [subscribeWithToken:adapter:eventSource:eventSourceID:notification](#page-18-0) [Types:delegate:options:](#page-18-0) with the option nil.

# 2.2.6 Method subscribeWithToken:adapter:eventSource: eventSourceID:notificationTypes:delegate:options:

# **Syntax**

```
-(void) subscribeWithToken:(NSData *)deviceToken adapter:(NSString 
   *)adapter eventSource: (NSString *)eventSource eventSourceID: 
   (int)id notificationType:(UIRemoteNotificationType) types 
  delegate:(id <WLDelegate>)delegate 
options: (NSDictionary *)options
```
# **Description**

This method subscribes the application to receive push notifications from the specified event source and adapter.

#### **Parameters**

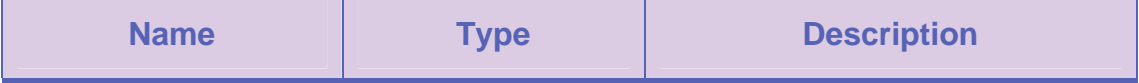

<span id="page-19-0"></span>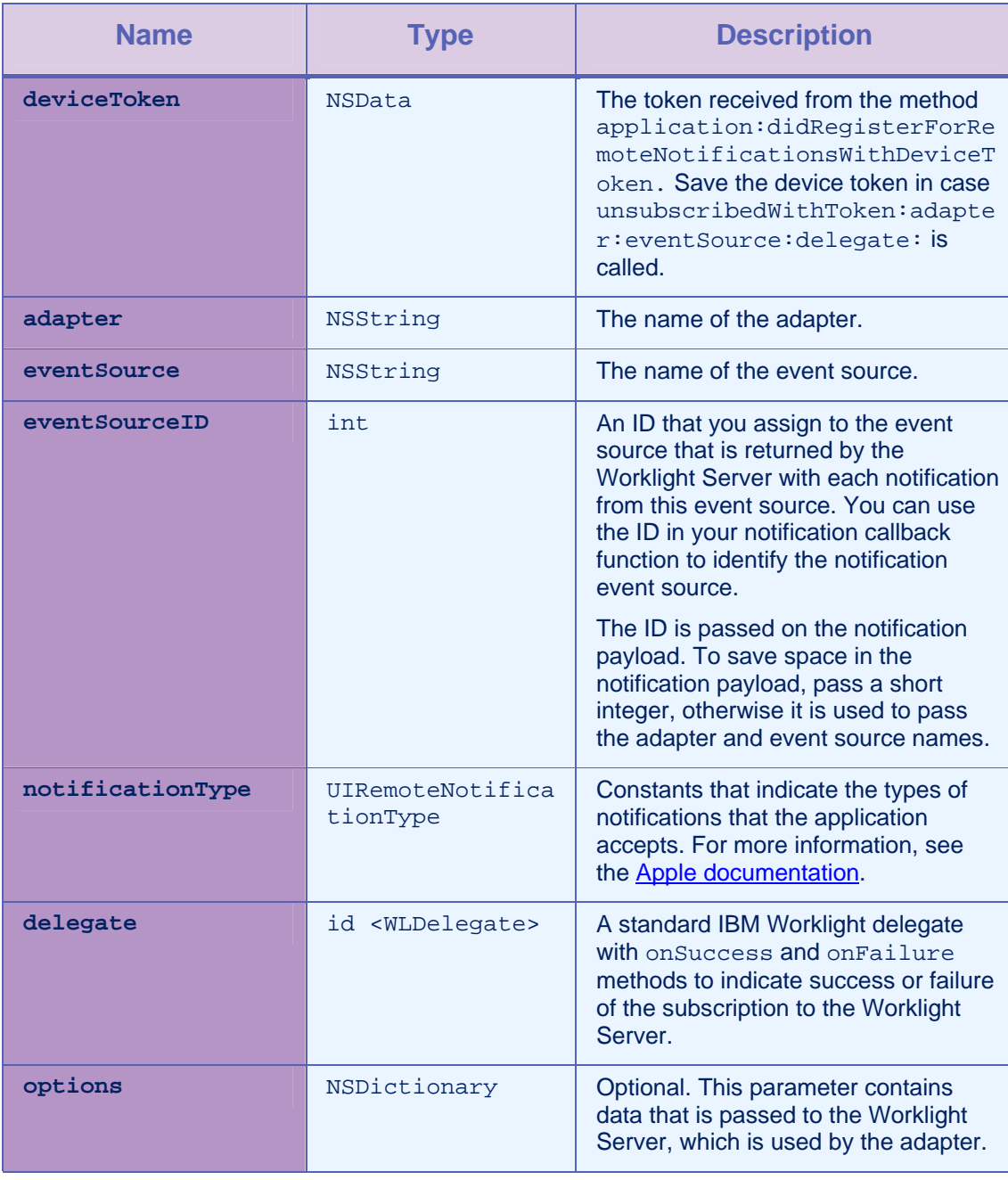

*Table 2-5: Method subscribeWithToken:adapter:eventSource: eventSourceID:notificationTypes:delegate:options: parameters* 

# <span id="page-20-0"></span>2.2.7 Method unsubscribeAdapter:eventSource:delegate:

**Syntax** 

-(void) unsubscribeAdapter:(NSString \*)adapter eventSource:(NSString \*)eventSource delegate: (id <WLDelegate>)delegate

#### **Description**

This method unsubscribes to notifications from the specified event source in the specified adapter.

#### **Parameters**

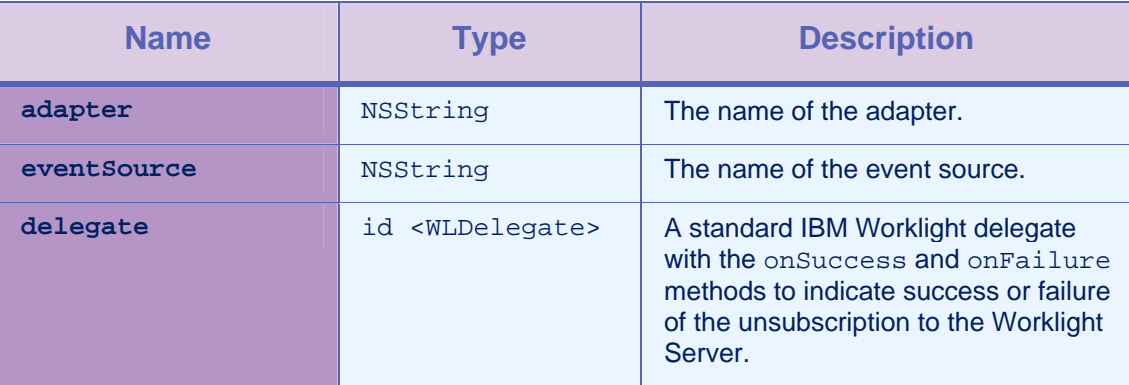

*Table 2-6: Method unsubscribeAdapter:eventSource:delegate: parameters* 

# 2.2.8 Method isSubscribedToAdapter:eventSource:

# **Syntax**

-(BOOL) isSubscribedToAdapter:(NSString \*)adapter eventSource:(NSString \*)eventSource;

# **Description**

This method returns **true** if the current logged-in user on the current device is already subscribed to the adapter and event source. The method checks the information received from the server in the success response for the login request. If the information that is sent from the server is not received, or if there is no subscription, this method returns **false**.

#### **Parameters**

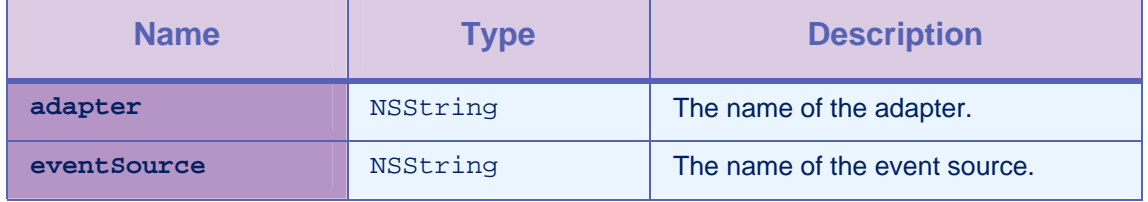

*Table 2-7: Method isSubscribedToAdapter:eventSource: parameters* 

# <span id="page-21-0"></span>2.2.9 Method updateDeviceToken:delegate:

# **Syntax**

```
-(void) updateDeviceToken:(NSData *)deviceToken delegate:(id 
   <WLDelegate>)delegate;
```
#### **Description**

This method compares the device token to the one registered in the Worklight Server with the current logged-in user and current device. If the device token is different, the method sends the updated token to the server.

The registered device token from the server is received in the success response for the login request. It is available without the need for an additional server call to retrieve. If a registered device token from the server is not available in the application, this method sends an update to the server with the device token.

#### **Parameters**

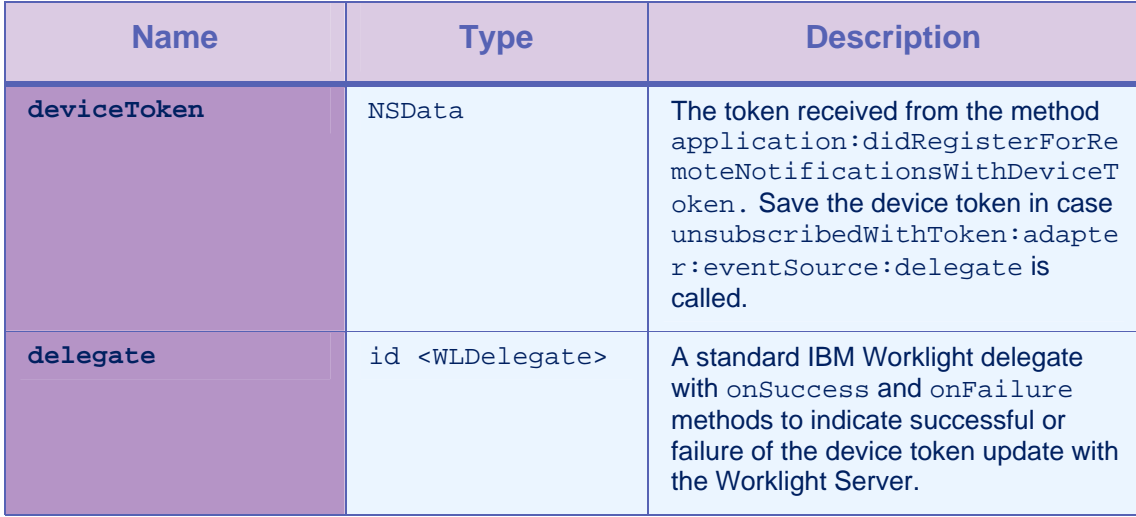

*Table 2-8: Method updateDeviceToken:delegate: parameters* 

# <span id="page-22-0"></span>2.2.10 Method getEventSourceIDFromUserInfo:

# **Syntax**

-(int)getEventSourceIDFromUserInfo: (NSDictionary \*)userInfo

# **Description**

This method returns the eventSourceID that the Worklight Server sends in the push notification.

# Parameters

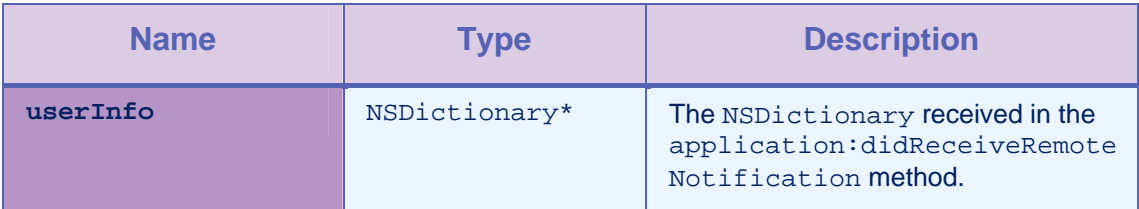

*Table 2-9: Method getEventSourceIDFromUserInfo: parameters* 

# 2.2.11 Method logActivity

# **Syntax**

-(void)logActivity:(NSString \*)activityType;

# **Description**

This method reports a user activity for auditing or reporting purposes.

The activity is stored in the application statistics tables (the GADGET\_STAT\_N tables).

# Parameters

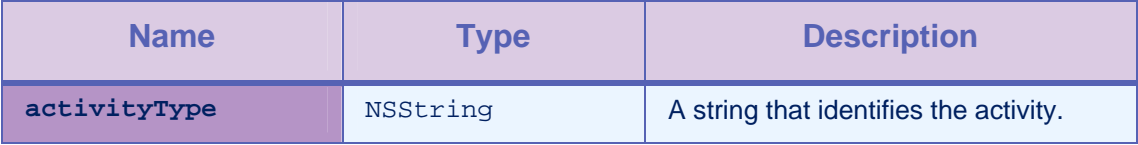

*Table 2-10: Method logActivity parameters* 

# <span id="page-23-0"></span>2.2.12 Method setHeartbeatInterval

### **Syntax**

-(void) setHeartBeatInterval :(NSInteger)val;

#### **Description**

This method sets the interval, in seconds, at which the client (device) sends a heartbeat signal to the server. You use the heartbeat signal to prevent a session with the server from timing out because of inactivity. Typically, the heartbeat interval has a value that is less than the server session timeout. The server session timeout is defined in the worklight.properties file. By default, the value of the heartbeat interval is set to 420 seconds (7 minutes).

To disable the heartbeat signal, set a value that is less than, or equal to zero.

**Note:** The client sends a heartbeat signal to the server only when the application is in the foreground. When the application is sent to the background, the client stops sending heartbeat signals. The client resumes sending heartbeat signals when the application is brought to the foreground again.

#### **Parameters**

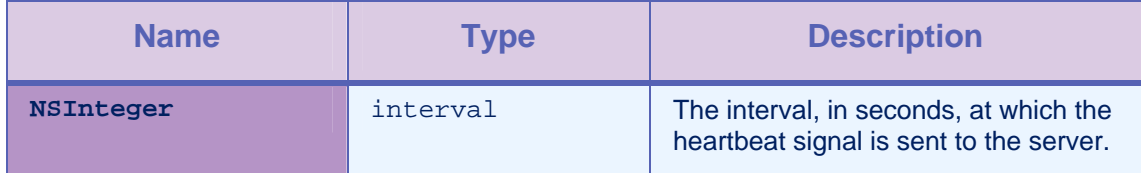

*Table 2-11: Method setHeartbeatInterval parameters* 

# <span id="page-24-0"></span>2.2.13 Method registerChallengeHandler

#### **Syntax**

-(void) registerChallengeHandler:(BaseChallengerHandler \*)

challengeHandler;

#### **Description**

You can use this method to register a custom Challenge Handler, which is a class that inherits from ChallengeHandler. See example 1: *Adding a custom Challenge Handler*.

You can also use this method to override the default Remote Disable / Notify Challenge Handler, by registering a class that inherits from WLChallengeHandler. See example 2: *Customizing the Remote Disable / Notify*.

#### **Parameters**

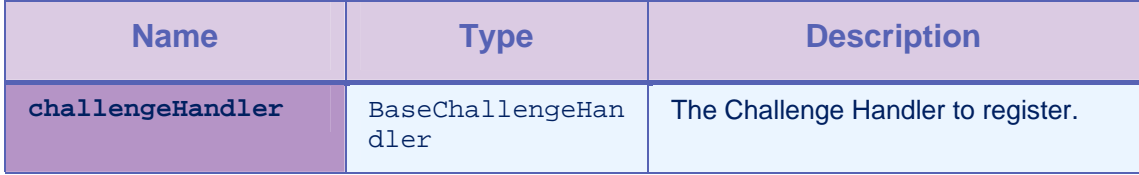

*Table 2-12: Method registerChallengeHandler parameters* 

#### Example 1: Adding a custom Challenge Handler

To add a custom Challenge Handler, you must create it, then register it on the start point of the application.

```
FormChallengeHandler *formChallengeHandler = [[FormChallengeHandler 
alloc] initWithRealm:@"myCustomRealm"]; 
[[WLClient sharedInstance] 
registerChallengeHandler:formChallengeHandler]; 
// 
// FormChallengeHandler.m 
#import "FormChallengeHandler.h" 
@implementation FormChallengeHandler 
-(void) handleChallenge: (WLResponse *)response { 
   NSLog(@"FormChallengeHandler :: handleChallenge"); 
   // Here you can show login form for example 
   // Here is code snippet to handle post submit of the login form: 
  NSString *username = @"username"; 
  NSString *password = @"password"; 
  NSDictionary *headers = [NSDictionary 
  dictionaryWithObjectsAndKeys:@"aaa",@"customHeader1",@"bbb",@"customHeader2", 
      ni11;NSDictionary *params = [NSDictionary dictionaryWithObjectsAndKeys:username, 
      @"j_username", password, @"j_password", nil]; 
   // User can use the the api submitLoginForm or his custom function. 
   [self submitLoginForm:@"j_security_check" requestParameters:params 
  requestHeaders:headers requestTimeoutInMilliSeconds:30000 
   requestMethod:@"POST"]; 
} 
//Failure delegate for submitLoginForm 
-(void) onFailure:(WLFailResponse *)response {
```

```
[self submitFailure:response]; 
   NSLog(@"FormChallengeHandler :: onFailureWithResponse"); 
} 
//Success delegate for submitLoginForm 
-(void)onSuccess:(WLResponse *)response{ 
   [self submitSuccess:response]; 
   NSLog(@"FormChallengeHandler :: onSuccessWithResponse"); 
} 
-(BOOL) isCustomResponse:(WLResponse *) response { 
   NSRange authRange = [response.responseText rangeOfString:@"my unique 
   identifier in the response"]; 
   if (authRange.length > 0) { 
      NSLog(@"FormChallengeHandler :: isCustomResponse"); 
      return YES; 
   } 
   return NO; 
} 
@end
```
# Example 2: Customizing the Remote Disable / Notify

To customize the Remote Disable / Notify, you must create an instance of type WLChallengeHandler, and then register it in the start point of the application with the specific realm name wl\_remoteDisableRealm.

```
// Register on application start point 
[[WLClient sharedInstance] 
registerChallengeHandler:[[CustomRemoteChallengeHandler alloc] 
initWithRealm:@"wl_remoteDisableRealm"]]; 
// 
// CustomRemoteChallengeHandler.m 
#import "CustomRemoteChallengeHandler.h" 
@implementation CustomRemoteChallengeHandler 
-(void) handleFailure: (NSDictionary *)failure { 
   // here you get the remote disable data
```

```
//message 
   NSString * msg = [failure valueForKey:@"message"]; 
   //downloadLink to market 
   NSString * downloadLink = [failure valueForKey:@"downloadLink"]; 
   // show your block message and exit application 
   ... 
} 
//Notifying an application 
-(void) handleChallenge: (NSDictionary *)challenge{ 
   // here you get the notification data 
   NSString * msg = [challenge valueForKey:@"message"]; 
   NSString * msgId = [failure valueForKey:@"messageId"]; 
   //Needs to call setMessageId 
   [self setMessageId:msgId] 
   // show your message 
   ... 
   //In the end call to submitAnswer 
   [self submitAnswer] 
} 
@end
```
# 2.2.14 Method addGlobalHeader

#### **Syntax**

```
-(void) addGlobalHeader: (NSString *) headerName 
  headerValue:(NSString *)value;
```
#### **Description**

You use this method to add a global header, which is sent on each request.

#### **Parameters**

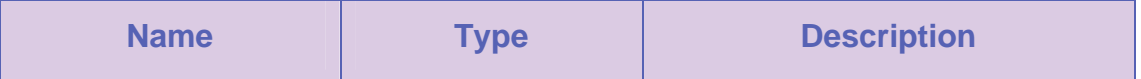

<span id="page-28-0"></span>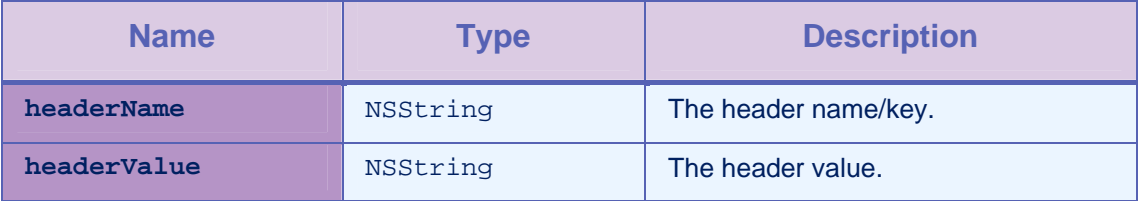

*Table 2-13: Method addGlobalHeader parameters* 

# 2.2.15 Method removeGlobalHeader

#### **Syntax**

-(void) removeGlobalHeader: (NSString \*) headerName;

#### **Description**

You use this method to remove a global header, which is no longer sent with each request.

#### **Parameters**

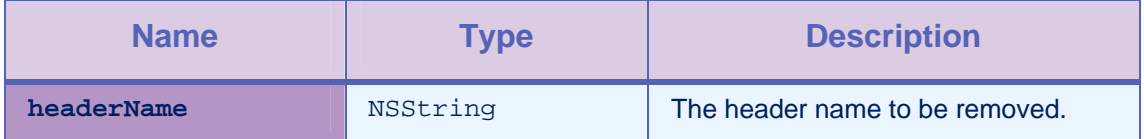

*Table 2-14: Method removeGlobalHeader parameters* 

# 2.3 Class WLProcedureInvocationData

This class contains all necessary data to call a procedure, including:

- The name of the adapter and procedure to call.
- The parameters that the procedure requires.

# 2.3.1 Method initWithAdapter:procedure:

#### **Syntax**

```
-(id)initWithAdapter:(NSString *)adapter procedure:(NSString
```
\*)procedure

#### **Description**

This method initializes with the adapter name and the procedure name.

#### Parameters

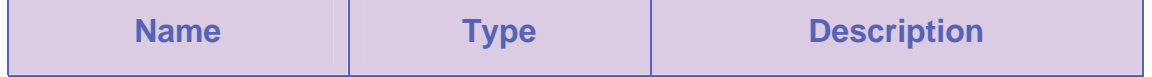

<span id="page-29-0"></span>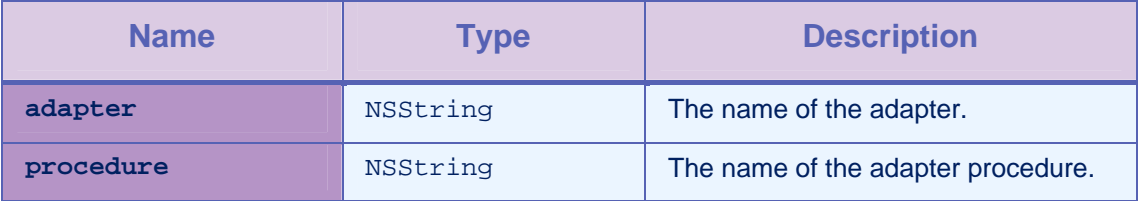

*Table 2-15: Method initWithAdapter:procedure: parameters* 

# 2.3.2 Method setParameters

# **Syntax**

-(void)setParameters:(NSArray \*) parameters;

# **Description**

This method sets the procedure parameters.

# **Parameters**

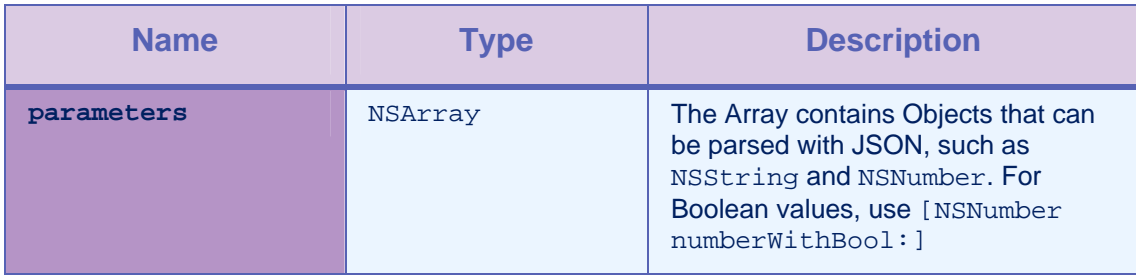

*Table 2-16: Method setParameters parameters* 

#### Example

<span id="page-30-0"></span>NSArray \*params = [NSarray arrayWithObjects:@"string", [NSNumber numberWithInt:7], [NSNumber numberWithFloat:65.878], [NSNumber numberWithBool: YES]];

# 2.3.3 Method setCompressResponse:

#### **Syntax**

-(void)setCompression :(BOOL)isCompressResponse;

# **Description**

This method specifies whether or not the responses from the server must be compressed. The default value is false.

#### **Parameters**

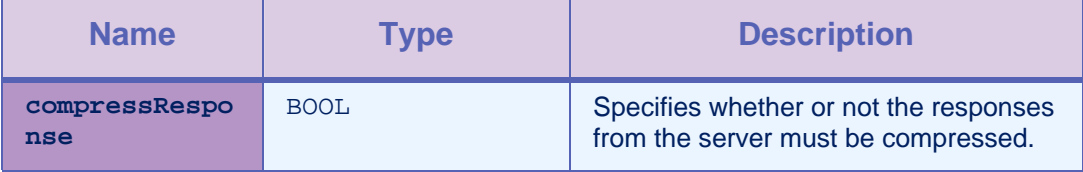

*Table 2-17: Method setCompressResponse: parameters* 

# 2.3.4 Method initWithAdapterName

#### **Syntax**

```
 -(id)initWithAdapterName:(NSString *)theAdapter 
procedureName:(NSString *)theProcedure 
compressResponse:(BOOL)isCompressResponse
```
#### **Description**

This method initializes with the adapter name, procedure name, and compressResponse.

#### **Parameters**

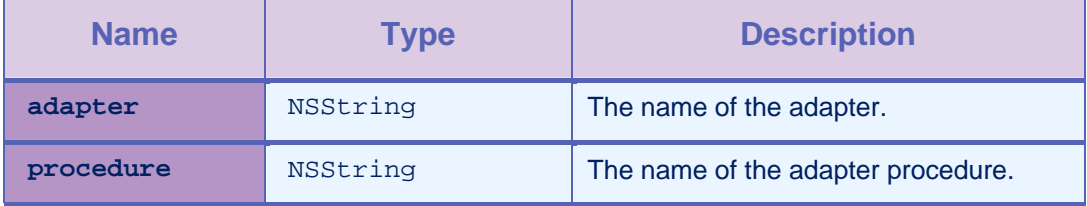

<span id="page-31-0"></span>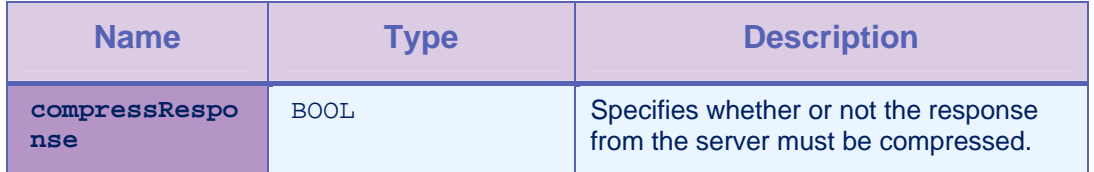

*Table 2-18: Method initWithAdapterName parameters* 

# <span id="page-32-0"></span>2.4 Protocol WLDelegate

### **Description**

This protocol defines methods that a delegate for the WLClient invokeProcedure/wlConnectWithDelegate method implements to receive notifications about the success or failure of the method call.

# 2.4.1 Method onSuccess:

**Syntax** 

-(void)onSuccess:(WLResponse \*)response;

#### **Description**

This method is called after a successful call to the WLCLient invokeProcedure method. WLResponse contains the results from the server, along with any context object and status.

# 2.4.2 Method onFailure:

# **Syntax**

-(void)onFailure:(WLFailResponse \*)response;

# **Description**

This method is called if any failure occurred during the execution of the WLCLient invokeProcedure. The WLFailResponse instance contains the error code and error message. Optionally, it can also contain the results from the server and any context object and status.

# 2.5 Class WLResponse

This class contains the result of a procedure call. IBM Worklight passes this class as an argument to the delegate methods of WLClient invokeProcedure.

# 2.5.1 Property status

#### **Parameters**

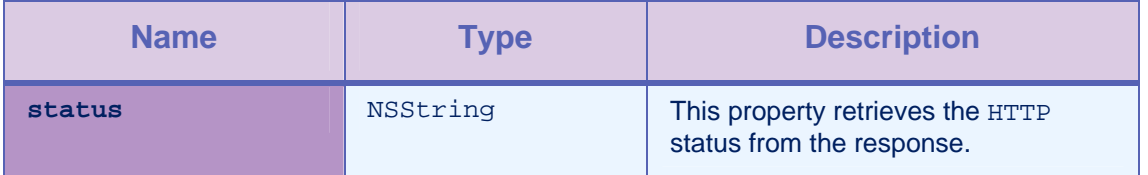

*Table 2-19: Property status parameters* 

# <span id="page-33-0"></span>2.5.2 Property invocationResult

# Parameters

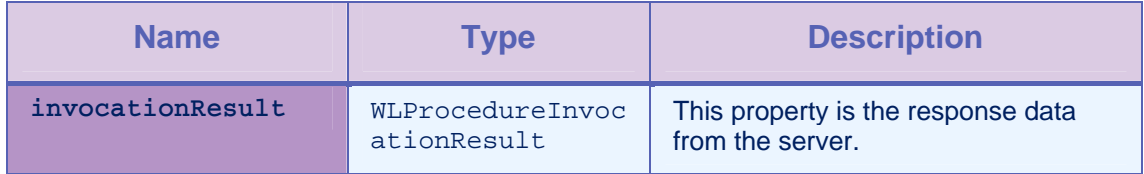

*Table 2-20: Property invocationResult parameters* 

# 2.5.3 Property invocationContext

# **Parameters**

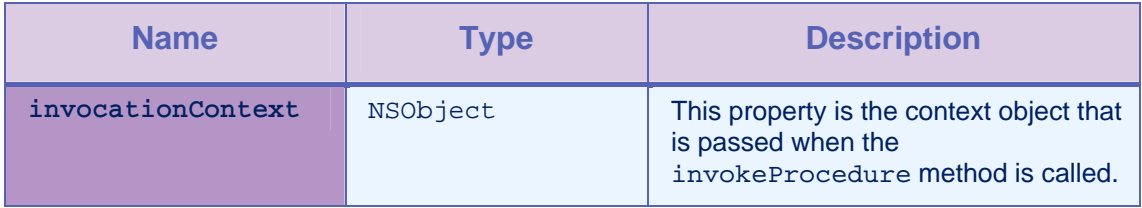

*Table 2-21: Property invocationContext parameters* 

# 2.5.4 Property responseText

# **Parameters**

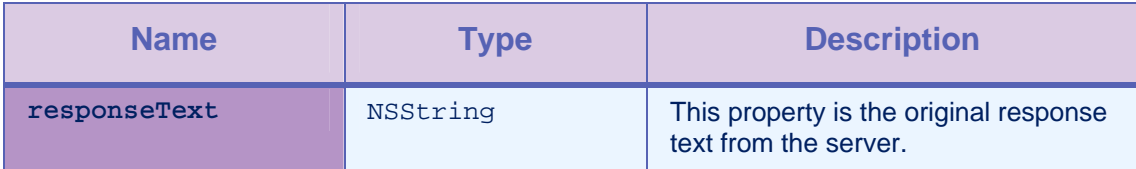

*Table 2-22: Property responseText parameters* 

# <span id="page-34-0"></span>2.5.5 Method getResponseJson

# **Syntax**

-(NSDictionary \*)getResponseJson;

#### **Description**

This method returns the value NSDictionary in case the response is a JSON response, otherwise it returns the value nil. NSDictionary represents the root of the JSON object.

# 2.6 Class WLFailResponse

This class is derived from WLResponse and contains the status in WLResponse, error codes, and messages. It also contains the original response DataObject from the server.

# 2.6.1 Property errorMsg

#### Parameters

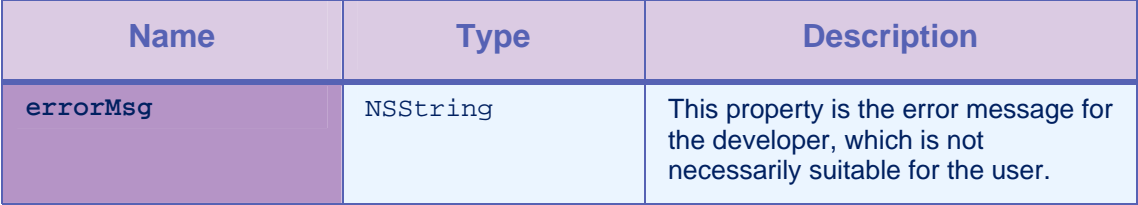

*Table 2-23: Property errorMsg parameters* 

# 2.6.2 Property errorCode

#### Parameters

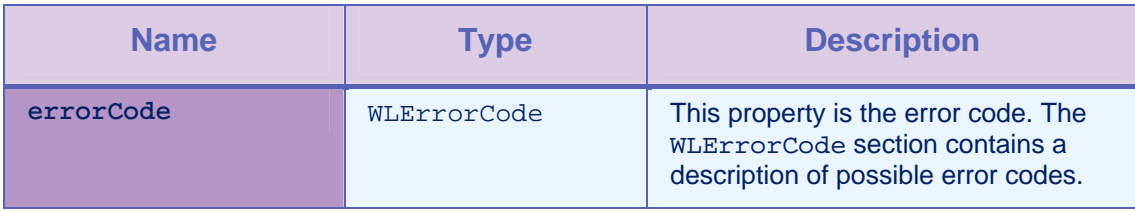

*Table 2-24: Property errorCode parameters* 

# 2.6.3 Property invocationResult

#### Parameters

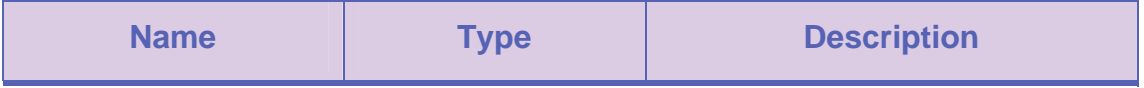

<span id="page-35-0"></span>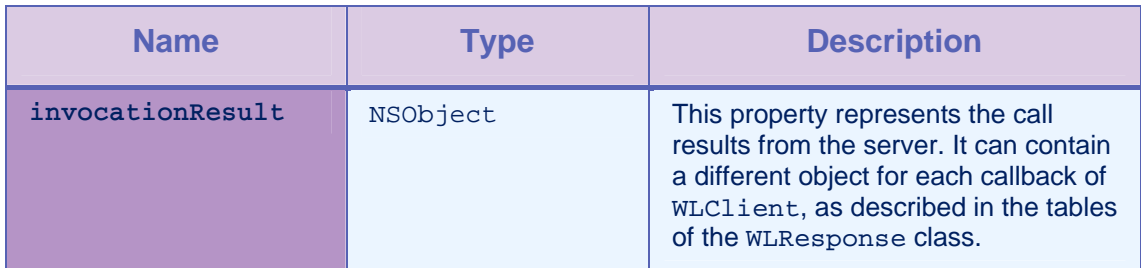

*Table 2-25: Property invocationResult parameters* 

# 2.6.4 Property invocationContext

# **Parameters**

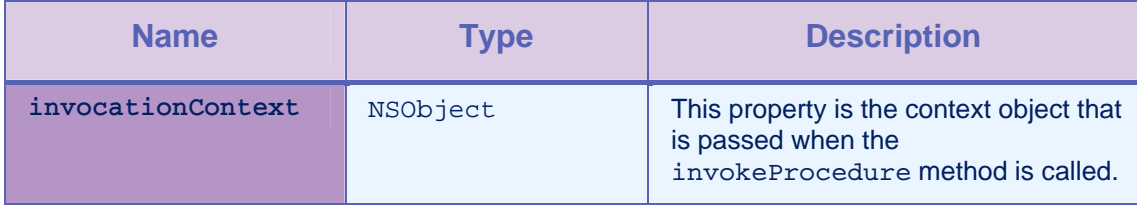

*Table 2-26: Property invocationContext parameters* 

# 2.6.5 Property responseText

# **Parameters**

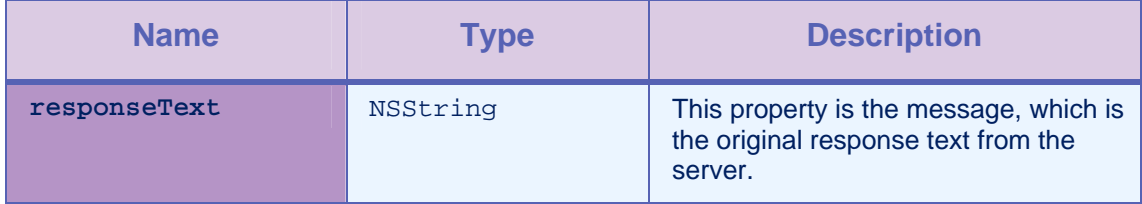

*Table 2-27: Property responseText parameters* 

# <span id="page-36-0"></span>2.6.6 Method getErrorMessageFromCode

**Syntax** 

+(NSString \*) getErrorMessageFromCode: (WLErrorCode) code;

#### **Description**

This method returns a string message from a WLErrorCode.

# 2.6.7 Method getErrorMessageFromJSON

#### **Syntax**

```
+(NSString *) getErrorMessageFromJSON: (NSDictionary *)
```
jsonResponse;

#### **Description**

This method returns an error message from the JSON response.

# 2.6.8 Method getWLErrorCodeFromJSON

#### **Syntax**

+(WLErrorCode) getWLErrorCodeFromJSON: (NSDictionary \*)

jsonResponse;

#### **Description**

This method returns the WLErrorCode from the JSON response.

# 2.7 Class WLProcedureInvocationResult

This class contains the result of calling a back-end service, including statuses and data items that the adapter function retrieves from the server.

# 2.7.1 Method isSuccessful

#### **Syntax**

-(BOOL)isSuccessful;

### **Description**

This method returns YES if the call was successful, and NO otherwise.

# <span id="page-37-0"></span>2.7.2 Method procedureInvocationErrors

### **Syntax**

-(NSArray \*) procedureInvocationErrors;

#### **Description**

This method returns an NSArray of applicative error messages that the server collects during the procedure call.

# 2.7.3 Property response

#### **Parameters**

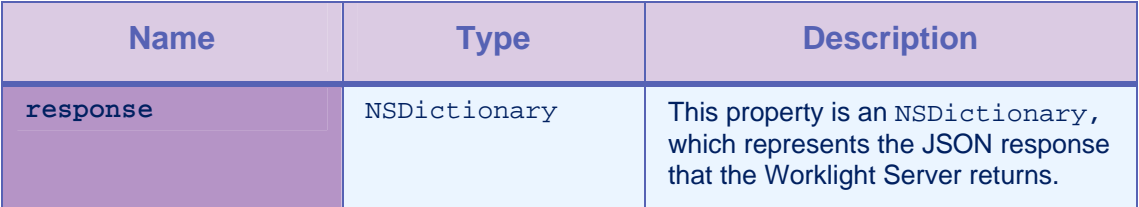

*Table 2-28: Property response parameters* 

# 2.8 Class WLCookieExtractor

This class provides access to external cookies that WLClient can use when it issues requests to the Worklight Server. You use this class to share session cookies between a web view and a natively implemented page.

This class has no API methods. An object of this class must be passed as a parameter to wlConnectWithDelegate:cookieExtractor.

# 2.8.1 Class constructor WLCookieExtractor

### **Syntax**

public WLCookieExtractor(Application app)

#### **Parameters**

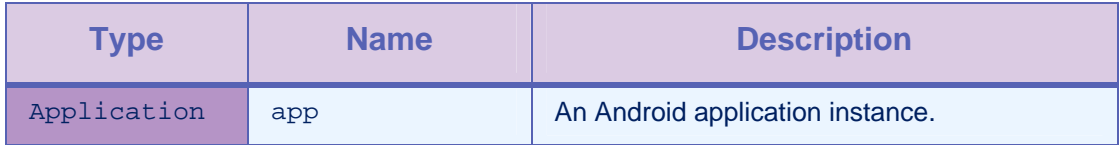

*Table 2-29: Class constructor WLCookieExtractor parameters* 

# 2.9 Class ChallengeHandler

You use this base class to create custom Challenge Handlers. You must extend this class to implement your own Challenge Handler logics. You use this class to create custom user authentication.

# <span id="page-38-0"></span>2.9.1 Method isCustomResponse

#### **Syntax**

-(BOOL)\_isCustomResponse:(WLResponse \*)response;

# **Description**

This method must be overridden by extending the ChallengeHandler class. In most cases, you call this method to test whether there is a custom challenge to be handled in the response. Default Challenge Handlers might handle some responses. If this method returns YES, the Worklight SDK calls the handleChallenge method.

#### **Parameters**

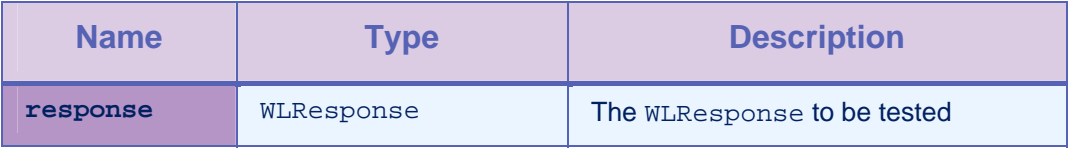

*Table 2-30: Method isCustomResponse parameters* 

# 2.9.2 Method handleChallenge

#### **Syntax**

-(void) handleChallenge: (WLResponse \*)response;

#### **Description**

The Worklight SDK must call this method whenever isCustomResponse returns a YES value. You must implement this method. This method must handle the challenge, for example to show the login screen.

#### **Parameters**

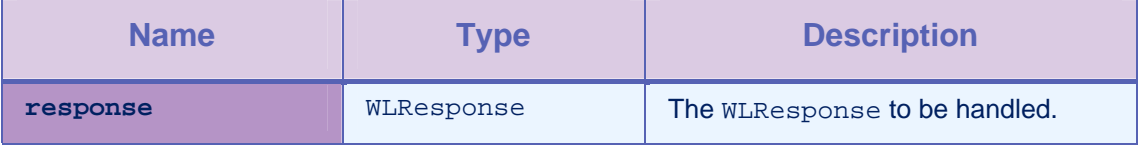

*Table 2-31: Method handleChallenge parameters* 

# <span id="page-39-0"></span>2.9.3 Method submitSuccess

# **Syntax**

-(void) submitSuccess:(WLResponse \*) response;

### **Description**

You must call this method when the challenge is answered successfully, for example after the user successfully submits the login form. Then, this method sends the original request.

#### Parameters

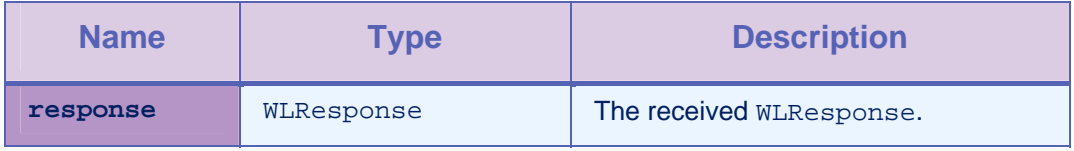

*Table 2-32: Method submitSuccess parameters* 

# 2.9.4 Method submitFailure

#### **Syntax**

-(void) submitFailure:(WLResponse \*) response;

# **Description**

You must call this method whenever the challenge is answered with an error. This method is inherited from BaseChallengeHandler.

### Parameters

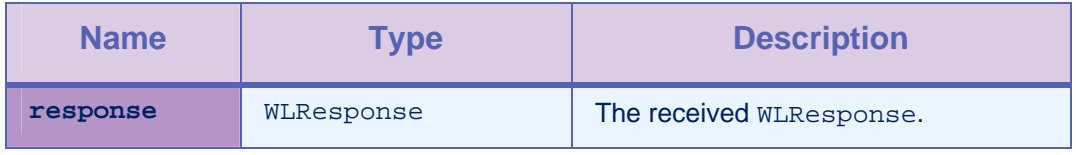

*Table 2-33: Method submitFailure parameters* 

# <span id="page-40-0"></span>2.9.5 Method submitLoginForm

#### **Syntax**

```
-(void) submitLoginForm:
```

```
 (NSString *)requestUrl 
 requestParameters:(NSDictionary *) parameters 
 requestHeaders:(NSDictionary *) headers 
 requestTimeoutInMilliSeconds:(int) timeout 
 requestMethod:(NSString *) method;
```
#### **Description**

You use this method to send collected credentials to a specific URL. You can also specify request parameters, headers, and timeout.

The success/failure delegate for this method is the instance itself, which is why you must override the onSuccess / onFailure methods.

#### Parameters

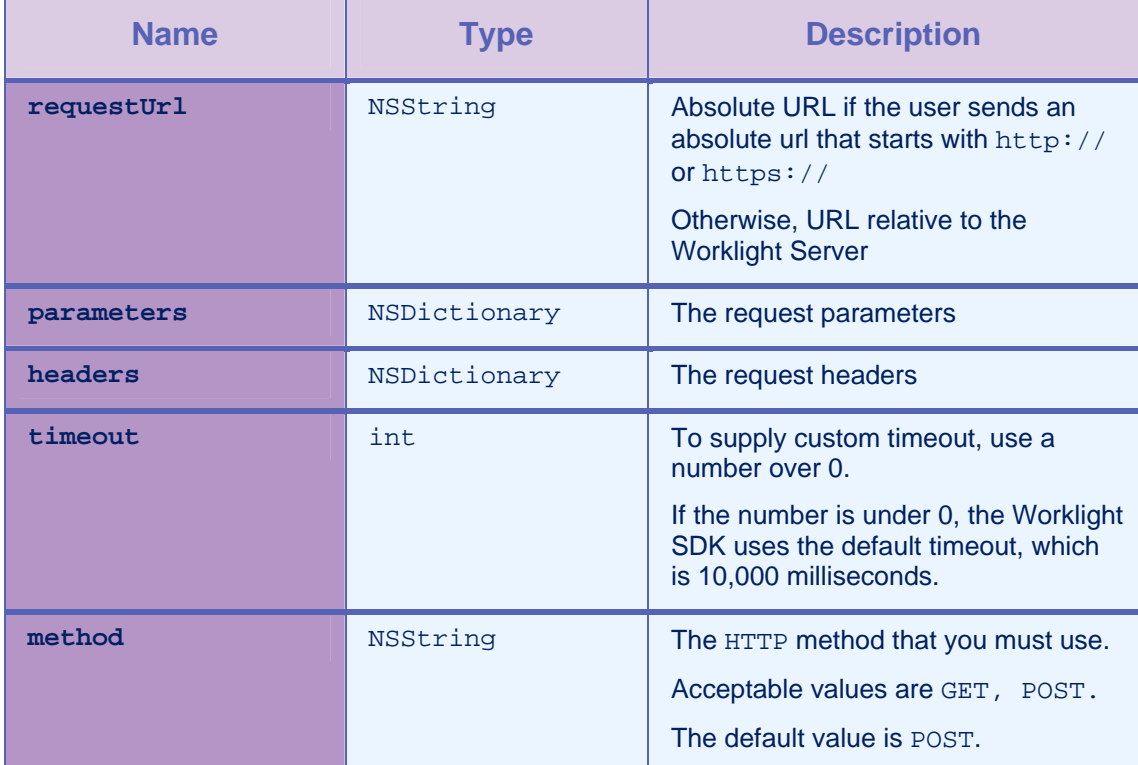

*Table 2-34: Method submitLoginForm parameters* 

# <span id="page-41-0"></span>2.9.6 Method submitAdapterAuthentication

# **Syntax**

-(void) submitAdapterAuthentication: (WLProcedureInvocationData \*) wlInvocationData: options:(NSDictionary \*)requestOptions;

### **Description**

You use this method to invoke a procedure from the Challenge Handler.

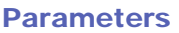

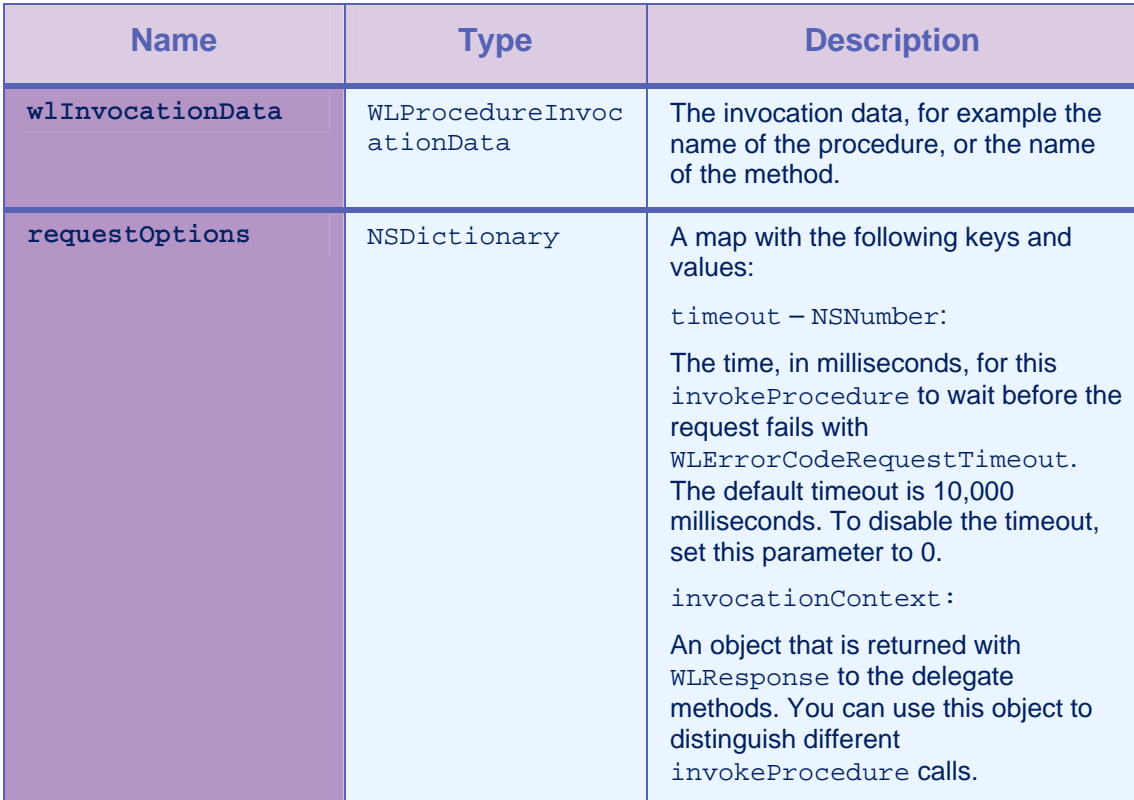

*Table 2-35: Method submitAdapterAuthentication parameters* 

# <span id="page-42-0"></span>2.9.7 Method onSuccess

# **Syntax**

-(void) onSuccess:(WLResponse \*)response;

### **Description**

This method is the success delegate for submitLoginForm or submitAdapterAuthentication.

#### **Parameters**

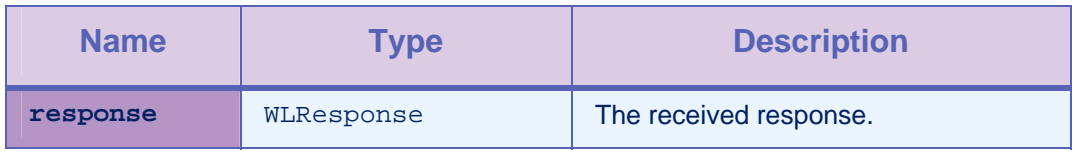

*Table 2-36: Method onSuccess parameters* 

# 2.9.8 Method onFailure

### **Syntax**

-(BOOL) isCustomResponse:( (WLFailResponse \*)response;

# **Description**

This method is the failure delegate for submitLoginForm or submitAdapterAuthentication.

# Parameters

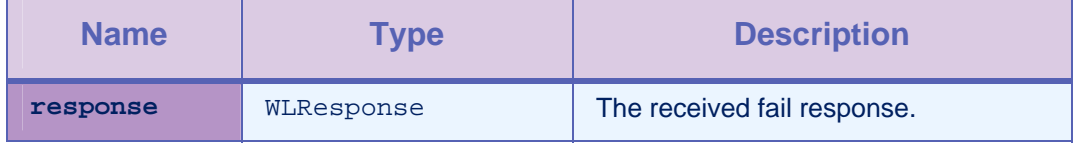

*Table 2-37: Method onFailure parameters* 

# <span id="page-43-0"></span>2.10 Enum WLErrorCode

# Definition

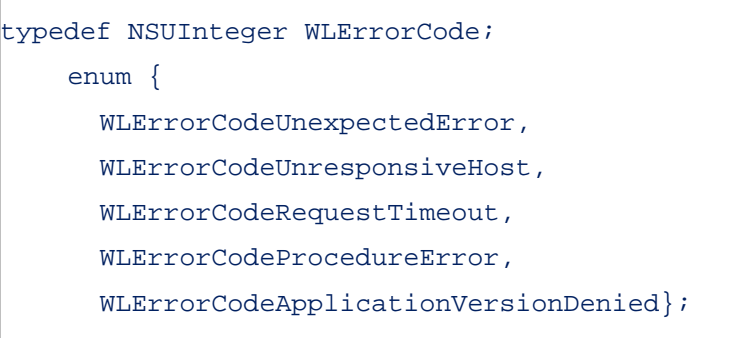

# **Description**

The following list shows the various error codes that you can find and their description:

- UNEXPECTED\_ERROR: unexpected error
- REQUEST\_TIMEOUT: request timed out
- UNRESPONSIVE\_HOST: service currently unavailable
- PROCEDURE\_ERROR: procedure invocation error
- APP\_VERSION\_ACCESS\_DENIAL: application version denied

# 2.11 Class OCLogger

# 2.11.1 Method getInstanceWithPackage

#### **Syntax**

```
+(OCLogger*) getInstanceWithPackage: (NSString*) 
package;
```
#### **Description**

This method gets or creates an instance of this logger. If an instance exists for the package parameter, that instance is returned.

#### **Parameters**

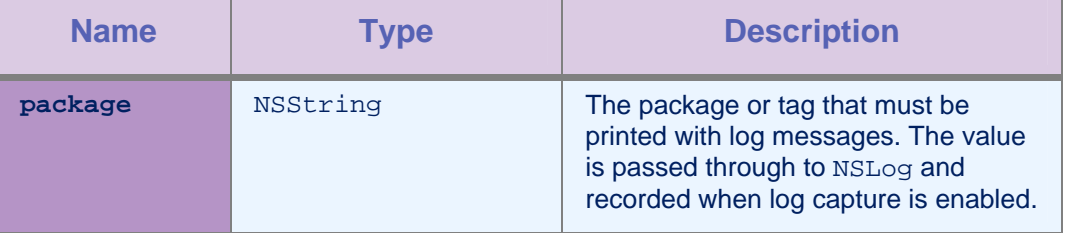

#### *Table 2-38: Method getInstanceWithPackage parameters*

# <span id="page-44-0"></span>2.11.2 Method setLevel

# **Syntax**

+(void) setLevel: (OCLogType) level;

#### **Description**

This method sets the level from which log messages must be saved and printed. For example, passing OCLogger INFO logs INFO, WARN, and ERROR.

#### Parameters

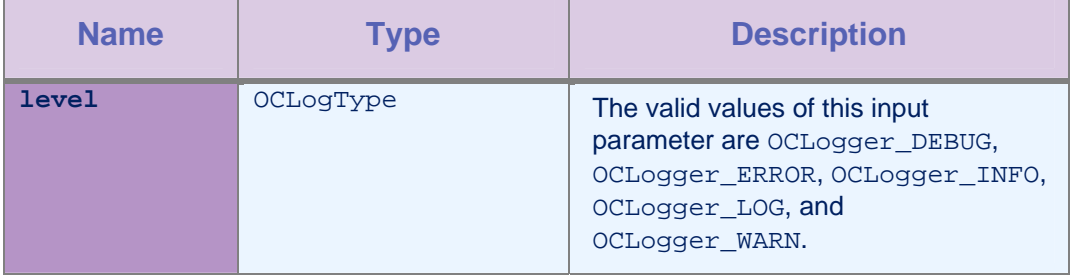

*Table 2-39: Method setLevel parameters* 

# <span id="page-45-0"></span>2.11.3 Method getLevel

#### **Syntax**

+(OCLogType) getLevel;

# **Description**

This method gets the current OCLogger\_LEVEL and returns OCLogger\_LEVEL.

# 2.11.4 Method send

#### **Syntax**

+(void) send;

#### **Description**

This method sends the log file when the log buffer exists and is not empty.

# 2.11.5 Method setCapture

# **Syntax**

+(void) setCapture: (BOOL) flag;

#### **Description**

Global setting: turn persisting of the log data passed to the log methods of this class, on or off.

# **Parameters**

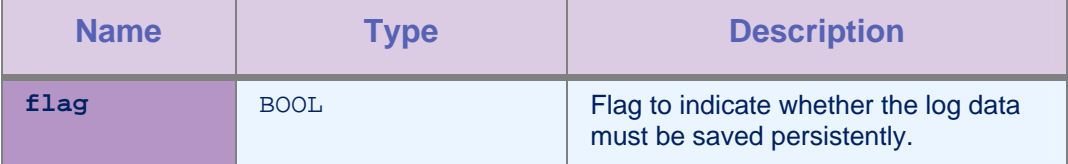

*Table 2-40: Method setCapture parameters* 

# <span id="page-46-0"></span>2.11.6 Method getCapture

#### **Syntax**

+(BOOL) getCapture;

#### **Description**

This method gets the current value of the capture flag, indicating that the OCLogger is recording log calls persistently. This method returns the current value of the capture flag.

# 2.11.7 Method setMaxFileSize

#### **Syntax**

+(void) setMaxFileSize: (int) bytes;

#### **Description**

This method sets the maximum size of the local log file. When the maximum file size is reached, no more data is appended. This file is sent to a server.

### **Parameters**

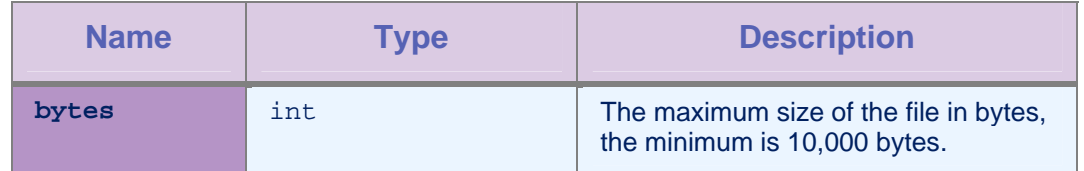

*Table 2-41: Method setMaxFileSize parameters* 

# 2.11.8 Method getMaxFileSize

#### **Syntax**

+(int) getMaxFileSize;

#### **Description**

This method gets the current setting for the maximum file size threshold.

# 2.11.9 Method info

### Syntax

- -(void) info: (NSString\*) message;
- -(void) metadata:(NSDictionary\*) metadata info: (NSString\*) text, ...;

# **Description**

This method logs at INFO level.

#### **Parameters**

<span id="page-47-0"></span>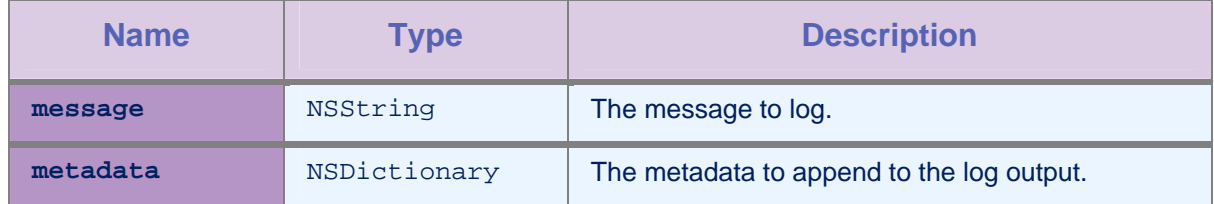

*Table 2-42: Method info parameters* 

# 2.11.10 Method debug

#### **Syntax**

```
-(void) debug: (NSString*) message; 
-(void) metadata:(NSDictionary*) metadata debug: 
(NSString*) text, ...;
```
#### **Description**

This method logs at DEBUG level.

#### **Parameters**

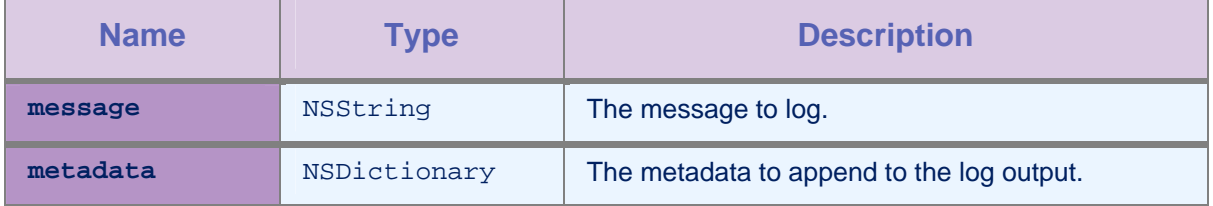

*Table 2-43: Method debug parameters* 

# 2.11.11 Method error

#### Syntax

```
-(void) error: (NSString*) message;
```
-(void) metadata:(NSDictionary\*) metadata error: (NSString\*) text, ...;

# **Description**

This method logs at ERROR level.

# **Parameters**

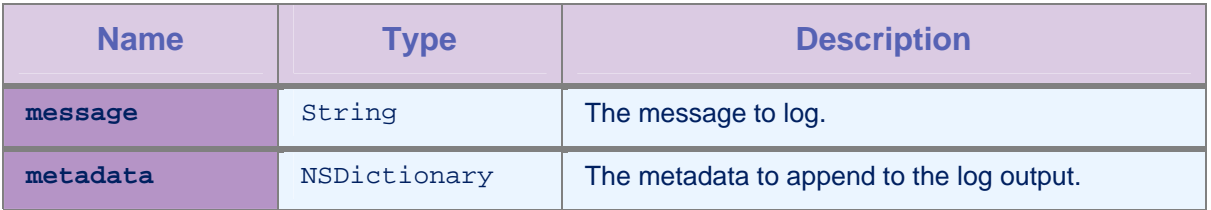

#### *Table 2-44: Method error parameters*

# <span id="page-48-0"></span>2.11.12 Method log

### **Syntax**

```
-(void) log: (NSString*) message;
```

```
-(void) metadata:(NSDictionary*) metadata log: 
(NSString*) text, ...;
```
#### **Description**

This method logs at LOG level.

#### Parameters

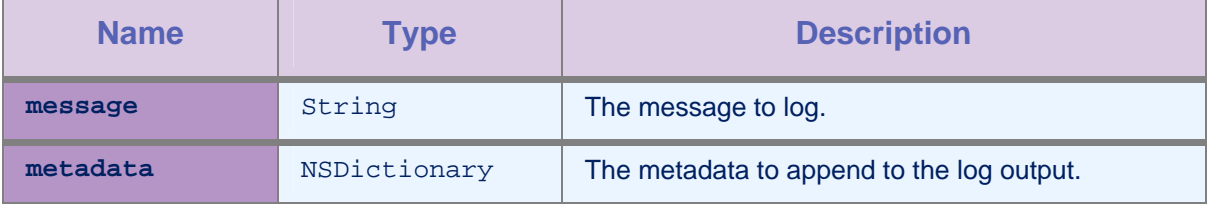

#### *Table 2-45: Method log parameters*

# 2.11.13 Method warn

#### **Syntax**

```
-(void) warn: (NSString*) message; 
-(void) metadata:(NSDictionary*) metadata warn: 
(NSString*) text, ...;
```
# **Description**

This method logs at WARN level.

# Parameters

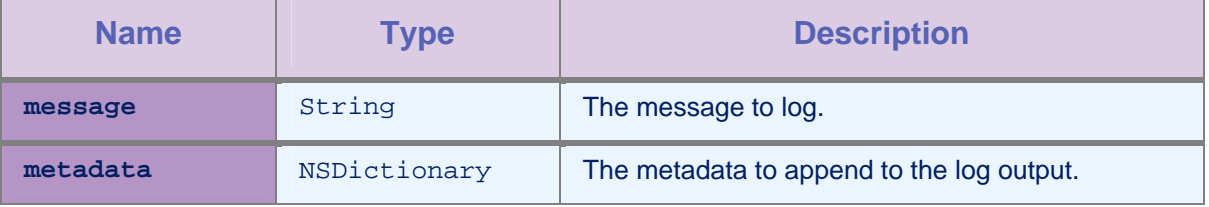

*Table 2-46: Method warn parameters* 

# <span id="page-49-0"></span>2.12 TypeDef OCLogType

# Definition

public static final OCLogger\_DEBUG public static final OCLogger\_ERROR public static final OCLogger\_INFO public static final OCLogger\_LOG public static final OCLogger\_WARN

#### **Description**

The following list shows the various levels of logging that are supported in the OCLogger class:

- DEBUG
- ERROR
- INFO
- LOG
- WARN

# <span id="page-50-0"></span>3 Push Notifications

The Worklight Server sends notifications to the Apple Push Notification service (APNs). The APNs then sends the notifications to the relevant phones.

To enable push notifications in your application, follow these steps.

1. Add the <pushSender> element to the application descriptor of the Native API application.

<nativeIOSApp>

..

..

```
 <pushSender password=""/>
```
</nativeIOSApp>

- 2. Copy the WorklightAPI folder from the Native API application, and paste it into your native iOS application in Xcode.
- 3. Copy the worklight.plist file into the Xcode project.
- 4. Copy the apns-sandbox-certificate.p12 or apnsproduction.p12 keys into the application root folder of your IBM Worklight application.
- 5. Deploy your IBM Worklight application.

# 3.1 Class WLPush

This class exposes all the methods that are required for push notifications.

# 3.1.1 Method setOnReadyToSubscribeListener

#### **Syntax**

```
-(void) 
setOnReadyToSubscribeListener(OnReadyToSubscribeLis
tener listener)
```
#### **Description**

This method sets the OnReadyToSubscribeListener callback to be notified when the device is ready to subscribe to push notifications.

#### Parameters

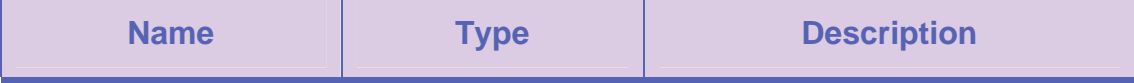

<span id="page-51-0"></span>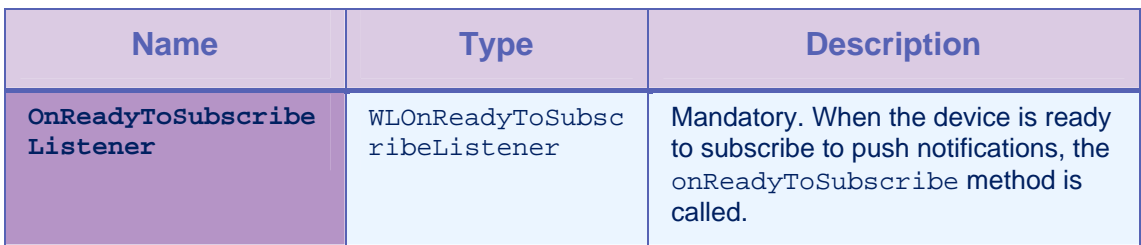

*Table 3-1: Method setOnReadyToSubscribeListener parameters* 

# 3.1.2 Method registerEventSourceCallback

#### **Syntax**

-(void) registerEventSourceCallback:(NSString

- \*)alias :(NSString \*)adapter :(NSString
- \*)eventsource :(id

<EventSourceListener>)eventSourceListener

# **Description**

This method registers an EventSourceListener that is called whenever a notification arrives from the specified event source.

#### **Parameters**

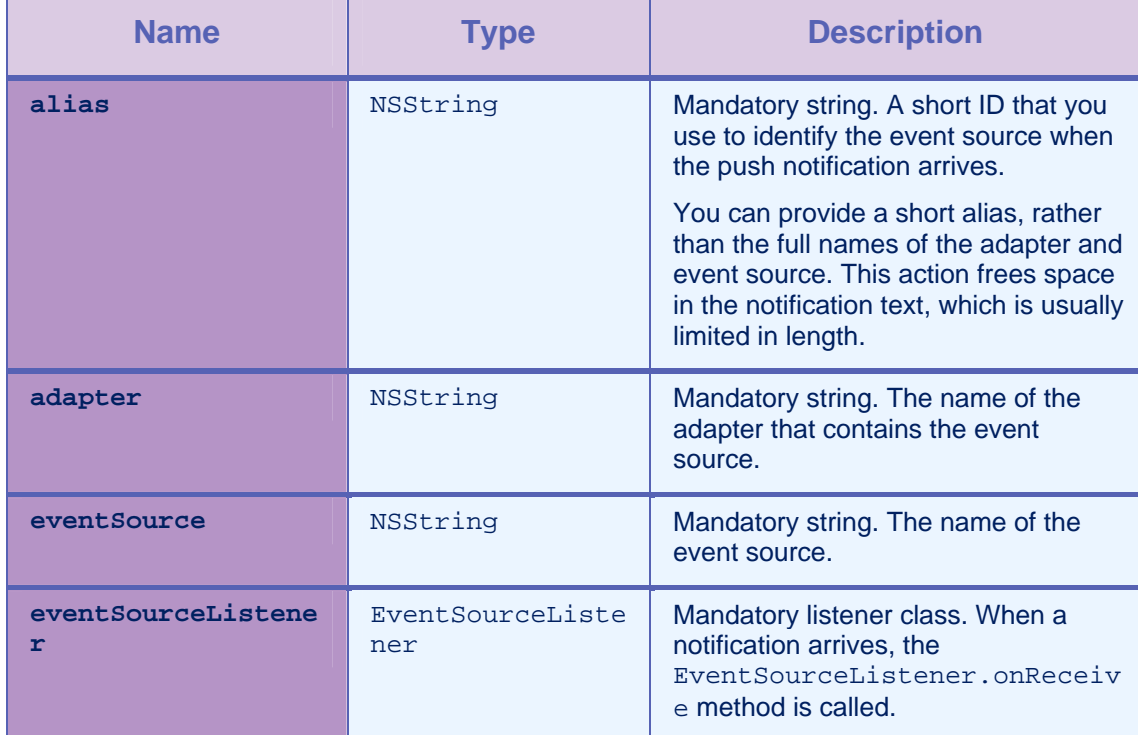

*Table 3-2: Method registerEventSourceCallback parameters* 

# <span id="page-52-0"></span>3.1.3 Method tokenFromClient

#### **Syntax**

```
-(void) setTokenFromClient : (NSString *) token
```
#### **Description**

This method sends the token from the client application to the Worklight Server.

### 3.1.4 Method subscribe

#### **Syntax**

```
-(void) subscribe :(NSString *)alias 
:(WLPushOptions *)options : (id 
<WLDelegate>)responseListener
```
#### **Description**

This method subscribes the user to the event source with the specified alias.

#### Parameters

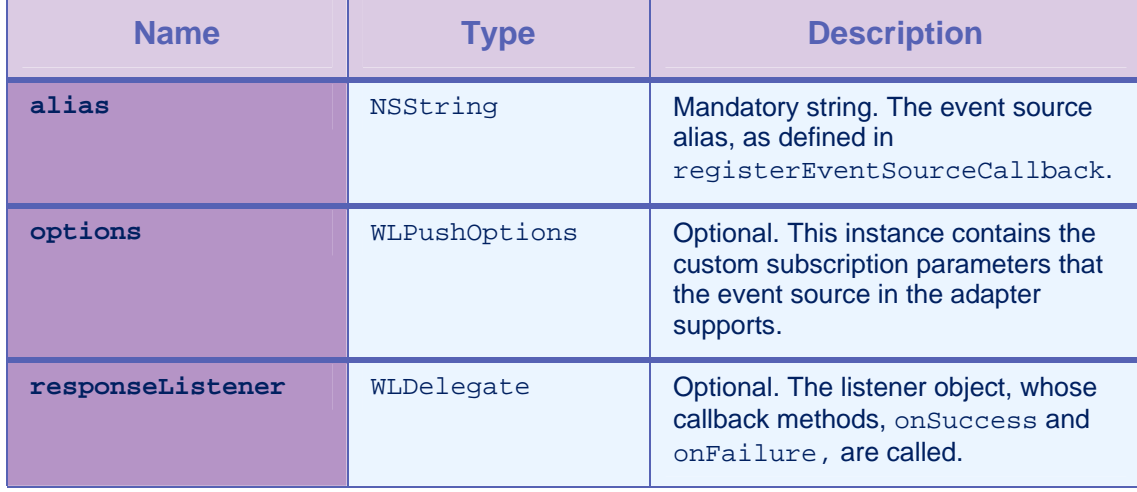

*Table 3-3: Method subscribe parameters* 

### 3.1.5 Method isSubscribed

#### **Syntax**

-(BOOL) isSubscribed :(NSString \*)alias

#### **Description**

This method returns whether the currently logged-in user is subscribed to the specified event source alias.

# Parameters

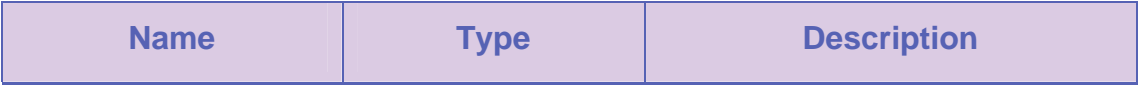

<span id="page-53-0"></span>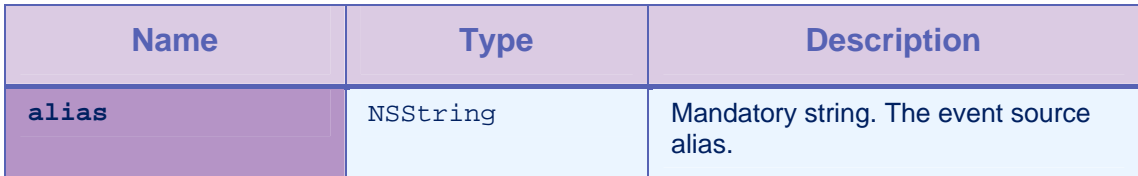

*Table 3-4: Method isSubscribed parameters* 

# 3.1.6 Method isPushSupported

#### **Syntax**

-(BOOL)isPushSupported

# **Description**

This method checks whether push notification is supported.

# 3.1.7 Method unsubscribe

# **Syntax**

```
-(void) unsubscribe :(NSString *)alias :(id 
<WLDelegate>)responseListener
```
# **Description**

This method unsubscribes the user from the event source with the specified alias.

# Parameters

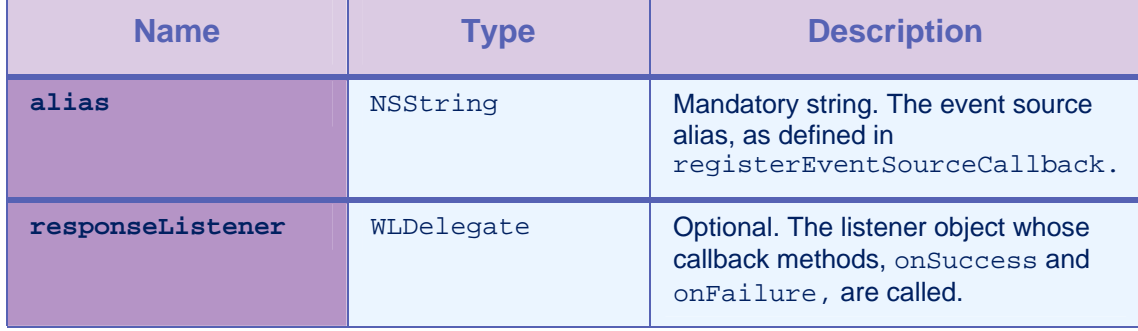

*Table 3-5: Method unsubscribe parameters* 

# <span id="page-54-0"></span>3.2 Class WLPushOptions

This class contains the subscription parameters.

# 3.2.1 Method addSubscriptionParameter

#### **Syntax**

```
-(void) addSubscriptionParameter :(NSString *)name 
: (NSString *) value
```
#### **Description**

You use this method to add a subscription parameter.

#### **Parameters**

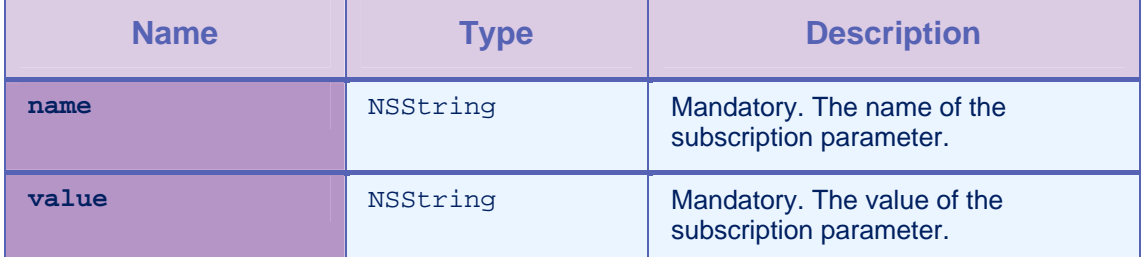

*Table 3-6: Method addSubscriptionParameter parameters* 

# 3.2.2 Method addSubscriptionParameters

#### **Syntax**

```
-(void) addSubscriptionParameters :(NSDictionary 
*)parameters
```
#### **Description**

You use this method to add subscription parameters.

#### **Parameters**

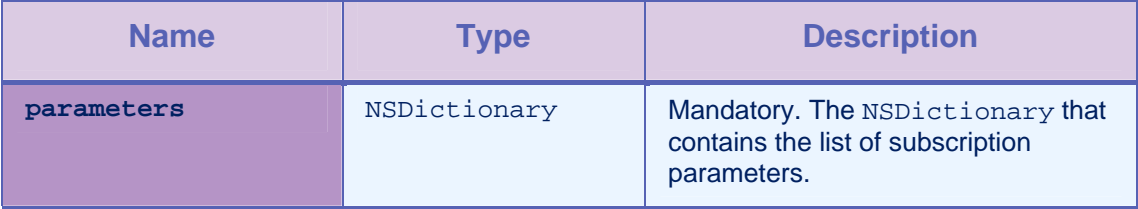

*Table 3-7: Method addSubscriptionParameters parameters* 

# 3.2.3 Method getSubscriptionParameter

#### **Syntax**

-(NSString \*) getSubscriptionParameter :(NSString

 $\star$ ) name

# **Description**

This method returns the value of the given subscription parameter.

# Parameters

<span id="page-55-0"></span>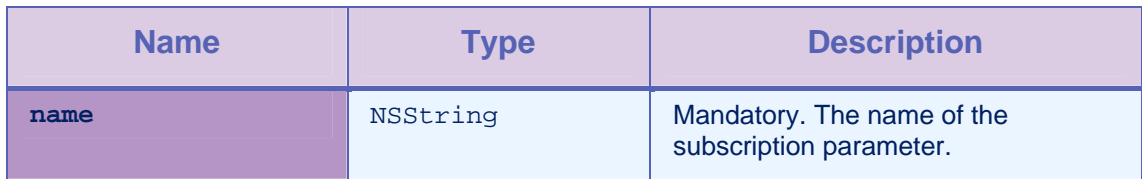

*Table 3-8: Method getSubscriptionParameter parameters* 

#### <span id="page-56-0"></span>3.2.4 Method getSubscriptionParameters

#### **Syntax**

-(NSDictionary \*) getSubscriptionParameters

#### **Description**

This method returns the map that contains the subscription parameters.

# 3.3 Interface OnReadyToSubscribeListener

This interface defines the method that is notified when a device is ready to subscribe.

#### 3.3.1 Method onReadyToSubscribe

#### **Syntax**

```
-(void) setOnReadyToSubscribeListener:(id 
<WLOnReadyToSubscribeListener>)listener
```
#### **Description**

This method is called when the device is ready to subscribe to push notifications.

### 3.4 Receiving notifications

#### 3.4.1 Method didReceiveRemoteNotification

#### **Syntax**

```
- (void)application:(UIApplication*)application 
didReceiveRemoteNotification:(NSDictionary*)userInf
o
```
#### **Description**

To receive notifications, you must implement the didReceiveRemoteNotification method in the AppDelegate of the client application. userInfo contains the notification message.

# 3.5 Getting the token from APNs

#### 3.5.1 Method

didRegisterForRemoteNotificationsWithDeviceToken

#### **Syntax**

- (void)application:(UIApplication\*)application didRegisterForRemoteNotificationsWithDeviceToken: (N SData\*)deviceToken

# **Description**

The client application must get the token from APNs and pass it to the Worklight Server. To get the token, you must implement the didRegisterForRemoteNotificationsWithDeviceToken method in the AppDelegate of the client application. The client application must then pass the device token to the Worklight Server.

# <span id="page-58-0"></span>Appendix A – Notices

This information was developed for products and services offered in the U.S.A.

IBM may not offer the products, services, or features discussed in this document in other countries. Consult your local IBM representative for information on the products and services currently available in your area. Any reference to an IBM product, program, or service is not intended to state or imply that only that IBM product, program, or service may be used. Any functionally equivalent product, program, or service that does not infringe any IBM intellectual property right may be used instead. However, it is the user's responsibility to evaluate and verify the operation of any non-IBM product, program, or service.

IBM may have patents or pending patent applications covering subject matter described in this document. The furnishing of this document does not grant you any license to these patents. You can send license inquiries, in writing, to:

IBM Director of Licensing IBM Corporation North Castle Drive Armonk, NY 10504-1785 U.S.A.

For license inquiries regarding double-byte character set (DBCS) information, contact the IBM Intellectual Property Department in your country or send inquiries, in writing, to:

Intellectual Property Licensing Legal and Intellectual Property Law IBM Japan Ltd. 1623-14, Shimotsuruma, Yamato-shi Kanagawa 242-8502 Japan

**The following paragraph does not apply to the United Kingdom or any other country where such provisions are inconsistent with local law:** INTERNATIONAL BUSINESS MACHINES CORPORATION PROVIDES THIS PUBLICATION "AS IS" WITHOUT WARRANTY OF ANY KIND, EITHER EXPRESS OR IMPLIED, INCLUDING, BUT NOT LIMITED TO, THE IMPLIED WARRANTIES OF NON-INFRINGEMENT, MERCHANTABILITY OR FITNESS FOR A PARTICULAR PURPOSE. Some states do not allow disclaimer of express or implied warranties in certain transactions, therefore, this statement may not apply to you.

This information could include technical inaccuracies or typographical errors. Changes are periodically made to the information herein; these changes will be incorporated in new editions of the publication. IBM may make improvements and/or changes in the product(s) and/or the program(s) described in this publication at any time without notice.

Any references in this information to non-IBM Web sites are provided for convenience only and do not in any manner serve as an endorsement of those Web sites. The materials at those Web sites are not part of the materials for this IBM product and use of those Web sites is at your own risk.

IBM may use or distribute any of the information you supply in any way it believes appropriate without incurring any obligation to you.

Licensees of this program who wish to have information about it for the purpose of enabling: (i) the exchange of information between independently created programs and other programs (including this one) and (ii) the mutual use of the information which has been exchanged, should contact:

IBM Corporation Dept F6, Bldg 1 294 Route 100 Somers NY 10589-3216 USA

Such information may be available, subject to appropriate terms and conditions, including in some cases, payment of a fee.

The licensed program described in this document and all licensed material available for it are provided by IBM under terms of the IBM Customer Agreement, IBM International Program License Agreement or any equivalent agreement between us.

Information concerning non-IBM products was obtained from the suppliers of those products, their published announcements or other publicly available sources. IBM has not tested those products and cannot confirm the accuracy of performance, compatibility or any other claims related to non-IBM products. Questions on the capabilities of non-IBM products should be addressed to the suppliers of those products.

#### **COPYRIGHT LICENSE**:

This information contains sample application programs in source language, which illustrate programming techniques on various operating platforms. You may copy, modify, and distribute these sample programs in any form without payment to IBM, for the purposes of developing, using, marketing or distributing application programs conforming to the application programming interface for the operating platform for which the sample programs are written. These examples have not been thoroughly tested under all conditions. IBM, therefore, cannot guarantee or imply reliability, serviceability, or function of these programs.

Each copy or any portion of these sample programs or any derivative work, must include a copyright notice as follows:

© (your company name) (year). Portions of this code are derived from IBM Corp. Sample Programs. © Copyright IBM Corp. \_enter the year or years. All rights reserved.

#### **Privacy Policy Considerations**

IBM Software products, including software as a service solutions, ("Software Offerings") may use cookies or other technologies to collect product usage information, to help improve the end user experience, to tailor interactions with the end user or for other purposes. In many cases no personally identifiable information is collected by the Software Offerings. Some of our Software Offerings can help enable you to collect personally identifiable information. If this Software Offering uses cookies to collect personally identifiable information, specific information about this offering's use of cookies is set forth below.

Depending upon the configurations deployed, this Software Offering may use session cookies that collect session information (generated by the application server). These cookies contain no personally identifiable information and are required for session management. Additionally, persistent cookies may be randomly generated to recognize and manage anonymous users. These cookies also contain no personally identifiable information and are required.

If the configurations deployed for this Software Offering provide you as customer the ability to collect personally identifiable information from end users via cookies and other technologies, you should seek your own legal advice about any laws applicable to such data collection, including any requirements for notice and consent. For more information about the use of various technologies, including cookies, for these purposes, see IBM's Privacy Policy at <http://www.ibm.com/privacy>and IBM's Online Privacy Statement at <http://www.ibm.com/privacy/details> the section entitled "Cookies, Web Beacons and Other Technologies" and the "IBM Software Products and Software-as-a-Service Privacy Statement" at [http://www.ibm.com/software/info/product-privacy.](http://www.ibm.com/software/info/product-privacy)

# <span id="page-61-0"></span>Appendix B - Support and comments

For the entire IBM Worklight documentation set, training material and online forums where you can post questions, see the IBM website at:

#### **<http://www.ibm.com/mobile-docs>**

# Support

Software Subscription and Support (also referred to as Software Maintenance) is included with licenses purchased through Passport Advantage and Passport Advantage Express. For additional information about the International Passport Advantage Agreement and the IBM International Passport Advantage Express Agreement, visit the Passport Advantage website at:

<http://www.ibm.com/software/passportadvantage>

If you have a Software Subscription and Support in effect, IBM provides you assistance for your routine, short duration installation and usage (how-to) questions, and code-related questions. For additional details, consult your IBM Software Support Handbook at:

<http://www.ibm.com/support/handbook>

# **Comments**

We appreciate your comments about this publication. Please comment on specific errors or omissions, accuracy, organization, subject matter, or completeness of this document. The comments you send should pertain to only the information in this manual or product and the way in which the information is presented.

For technical questions and information about products and prices, please contact your IBM branch office, your IBM business partner, or your authorized remarketer.

When you send comments to IBM, you grant IBM a nonexclusive right to use or distribute your comments in any way it believes appropriate without incurring any obligation to you. IBM or any other organizations will only use the personal information that you supply to contact you about the issues that you state.

Thank you for your support.

Submit your comments in the IBM Worklight forums at:

<https://www.ibm.com/developerworks/mobile/worklight/connect.html>

If you would like a response from IBM, please provide the following information:

- Name
- **Address**
- Company or Organization
- Phone No.
- Email address

**Copyright © 2011, 2014 IBM All rights reserved.**